UNIVERSITY OF ILLINOIS AT URBANA-CHAMPAIGN

# **Frequency Domain Analysis of Linear Circuits Using Synchronous Detection**

#### **Physics 401, Fall 2019** *Eugene V. Colla*

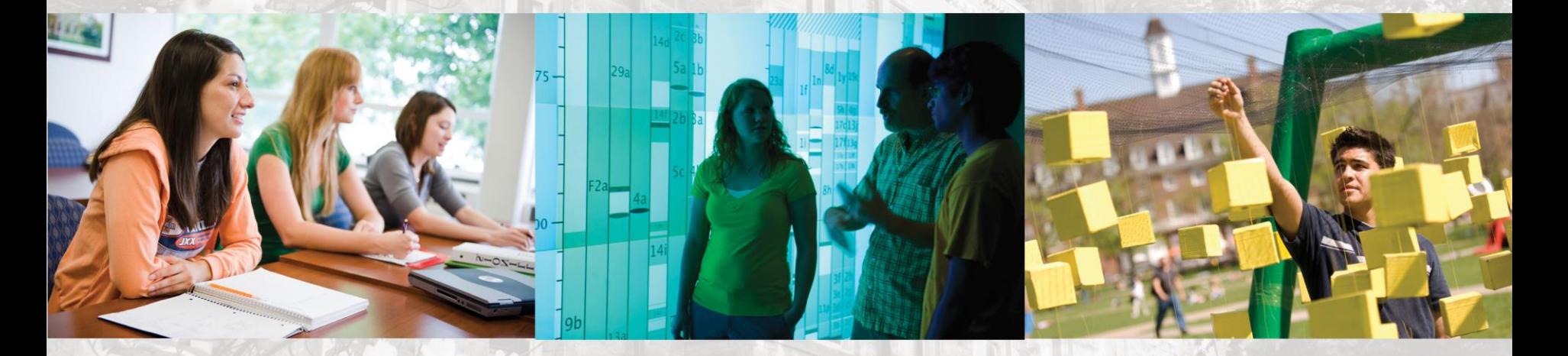

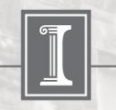

illinois.edu

# **The main issues of this week lab:**

**1. Fourier Transform and using FFT in data analysis.** 

#### **2. Lock-in amplifier and frequency domain technique**

**3. Data analysis using OriginPro – nonlinear fitting**

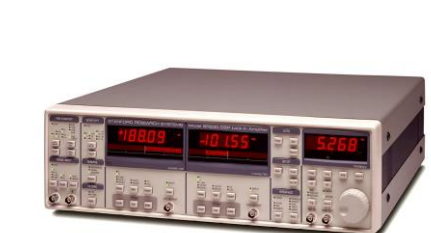

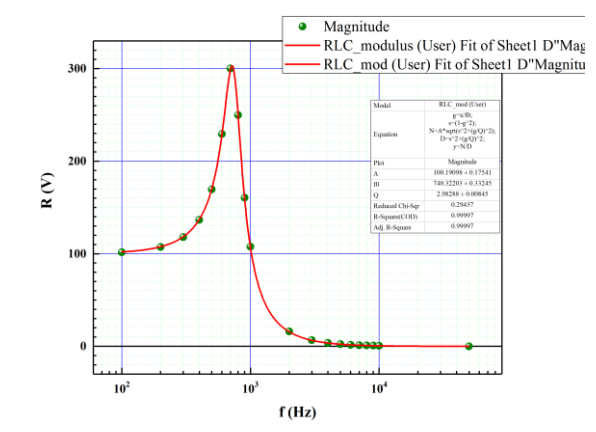

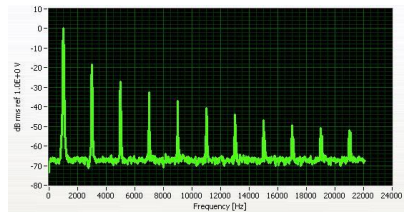

# **The main issues of this week lab:**

#### *1. Fourier Transform and using FFT in data analysis.*

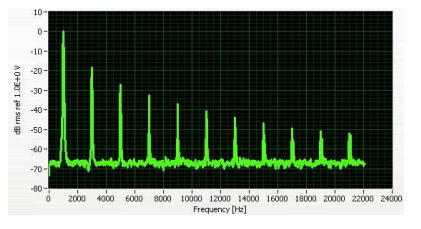

3. Data analysis using OriginPro - nonlinear fitting

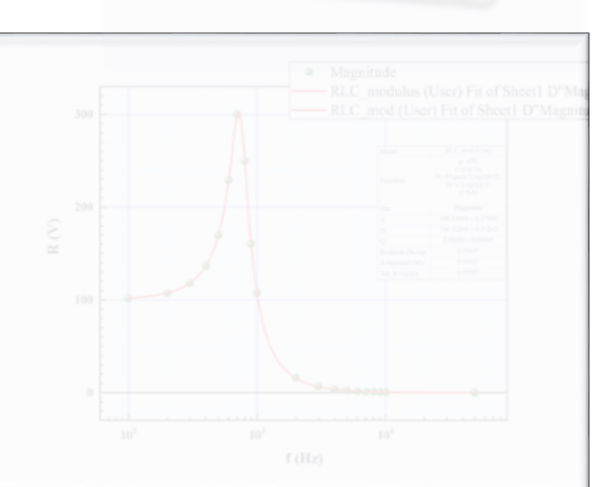

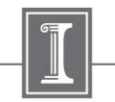

in 1822, Jean Baptiste Fourier developed the theory that shows that any real waveform can be represented by the sum of sinusoidal waves.

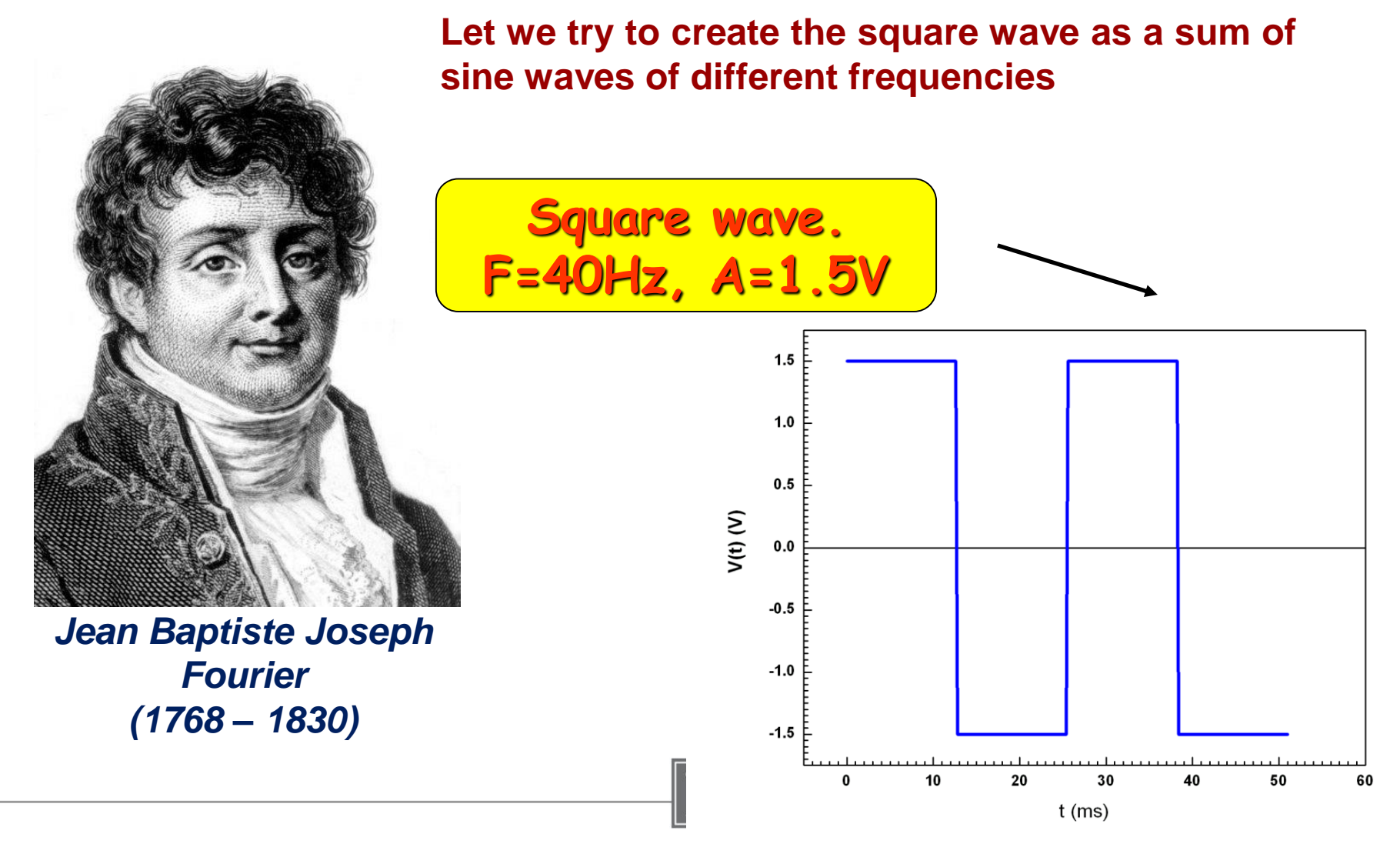

#### $A_1\sin(2\pi\omega t)$   $A_1\sin(2\pi\omega t) + A_3\sin(2\pi 3\omega t + \varphi_3)$

#### $1.5^{\frac{1}{5}}$  $1.0$  $0.5$  $V(t)$   $(V)$  $0.0$  $-0.5$  $-1.0$  $-1.5$ 10 20 30 40 0 50 60  $t$  (ms)

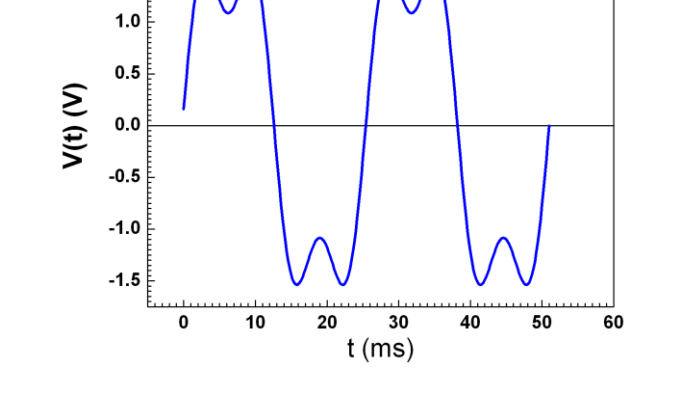

 $1.5^{\frac{5}{5}}$ 

 $A_1\sin(2\pi\omega t) + A_3\sin(2\pi 3\omega t + \varphi_3) + A_4\sin(2\pi\omega t) +$  $A_5 sin(2\pi 5\omega t + \varphi_5)$ 

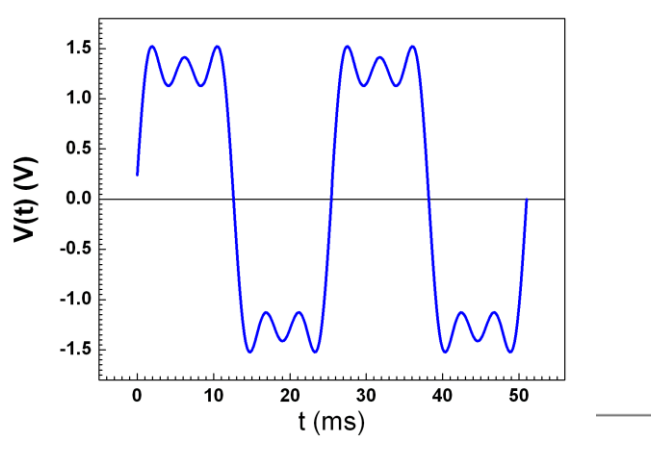

 $A_1$ **sin(2πωt)** +  $A_3$ **sin(2π3ωt** +  $\phi_3$ ) +  $A_5\sin(2\pi 5\omega t + \varphi_5) + A_7\sin(2\pi 7\omega t + \varphi_7)$ 

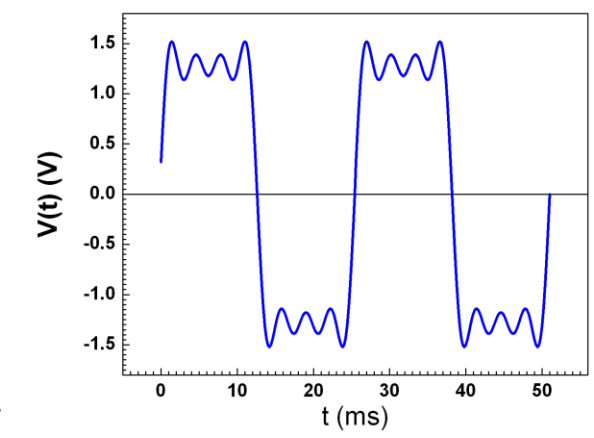

 $9/9/2019$  5

**+**  $2\pi \text{if} \mathbf{t}$ **4.** :  $\infty$  and  $\infty$  and  $\infty$  $\infty$  and  $\infty$  and  $\infty$  $\int h(t)e^{2\pi jft}dt;$ **The continues** *Fourier transformation* **of the signal h(t) can be written as:**

**H(f) represents in frequency domain mode the time domain signal h(t)**

**Fourier Transform**<br>
wrier transformation of the signal h(t) can<br>  $H(f)=\int_{-\infty}^{+\infty} h(t)e^{2\pi jft}dt; \quad j=\sqrt{-1}$ <br>
requency domain mode the time domain<br>
r *inverse Fourier transform* give<br>
nce of the infinite continues frequence co **Equation for** *inverse Fourier transform* **gives the correspondence of the infinite continues frequency spectra to the corresponding time domain signal.**

$$
h(t) = \int_{-\infty}^{+\infty} H(f)e^{-2\pi jft} df
$$

**In real life we working with discrete representation of the time domain signal recorded during a finite time.**

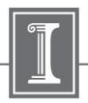

# **Discrete Fourier Transform**

**It comes out that in practice more useful is the representation the frequency domain pattern of the time domain signal h<sup>k</sup> as sum of the frequency harmonic calculated as:**

$$
H_{n} = H(f_{n}) = \frac{1}{N} \sum_{k=0}^{N-1} h_{k} e^{2\pi k n/N}
$$

 $\Delta$  is the sampling interval, N – number of collected points

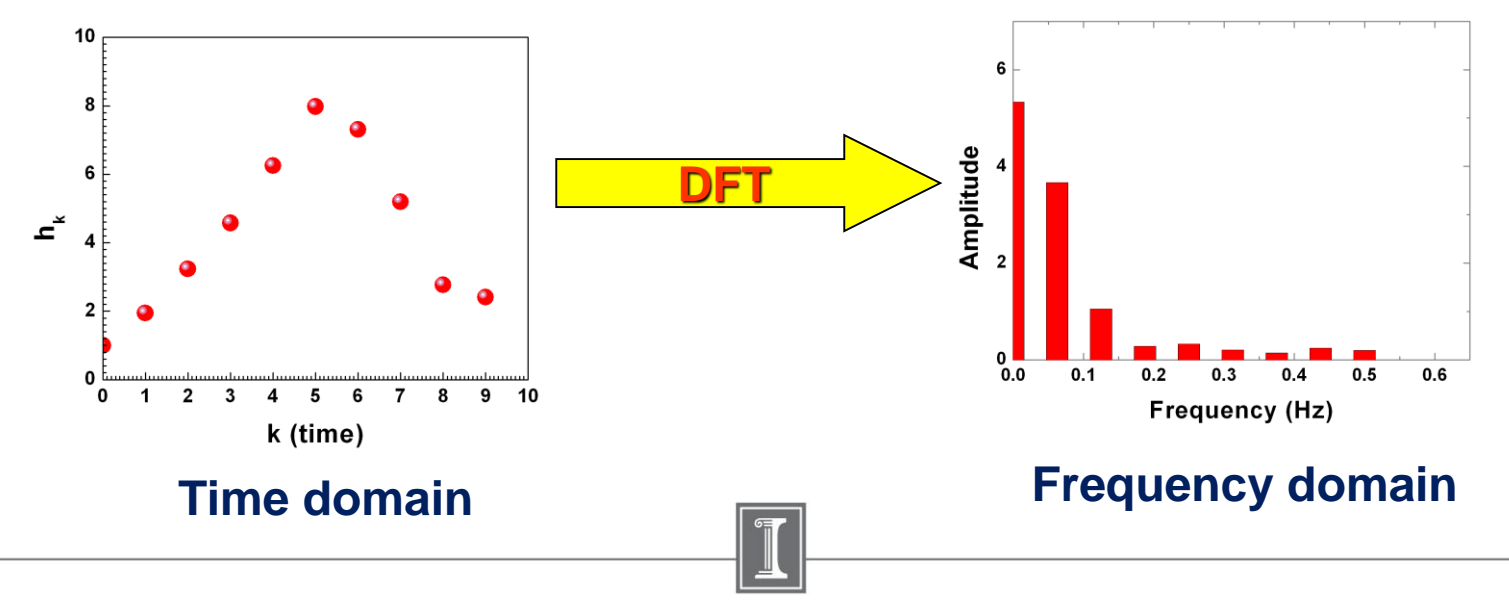

# **Discrete Fourier Transform**

**For periodic signals with period T<sup>0</sup> :**

$$
F(t) = \frac{a_0}{2} + \sum_{n=1}^{\infty} a_n \cos\left(\frac{2\pi nt}{T_0}\right) + \sum_{n=1}^{\infty} b_n \sin\left(\frac{2\pi nt}{T_0}\right)
$$
  

$$
a_n = \frac{2}{T_0} \int_{0}^{T_0} F(t) \cos\left(\frac{2\pi nt}{T_0}\right) dt; \quad b_n = \frac{2}{T_0} \int_{0}^{T_0} F(t) \sin\left(\frac{2\pi nt}{T_0}\right) dt;
$$
  

$$
a_0 = \frac{2}{T_0} \int_{0}^{T_0} F(t) dt;
$$

 $\mathbf{L}$ 

# **Discrete Fourier Transform**

**Now how I found the amplitudes of the harmonics to compose the square wave signal from sine waves of different frequencies.** 

#### **Time domain signal**

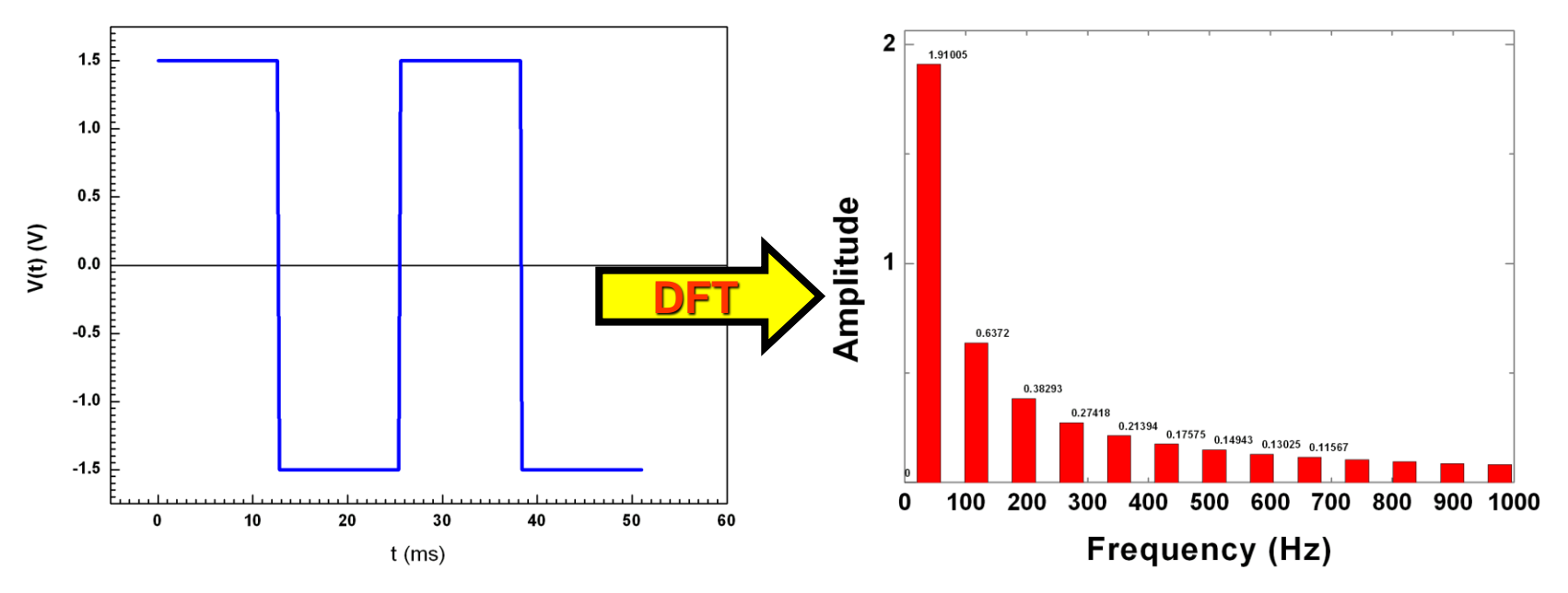

**Decomposition the signal into the sine wave harmonics. The only modulus's of the harmonics amplitudes are presented in this picture.**

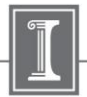

# **The main issues of this week lab:**

1. Fourier Transform and using FFT in data analysis.

#### **2. Lock-in amplifier and frequency domain technique**

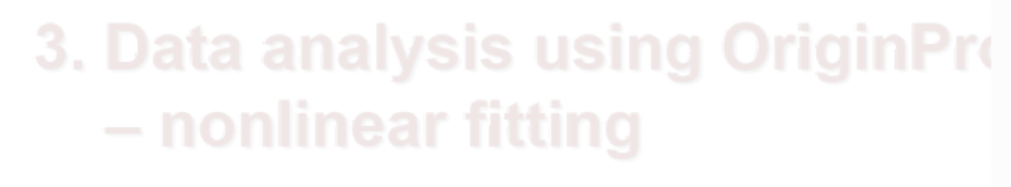

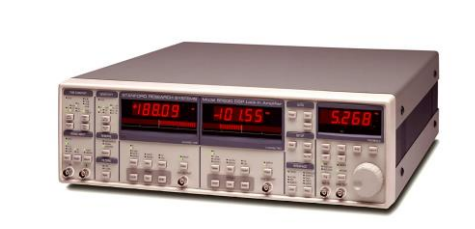

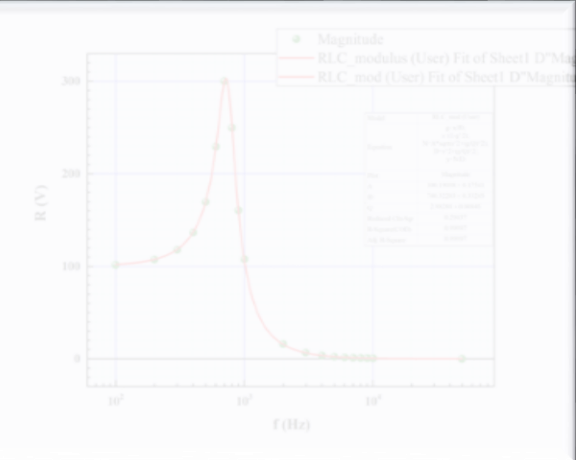

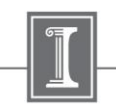

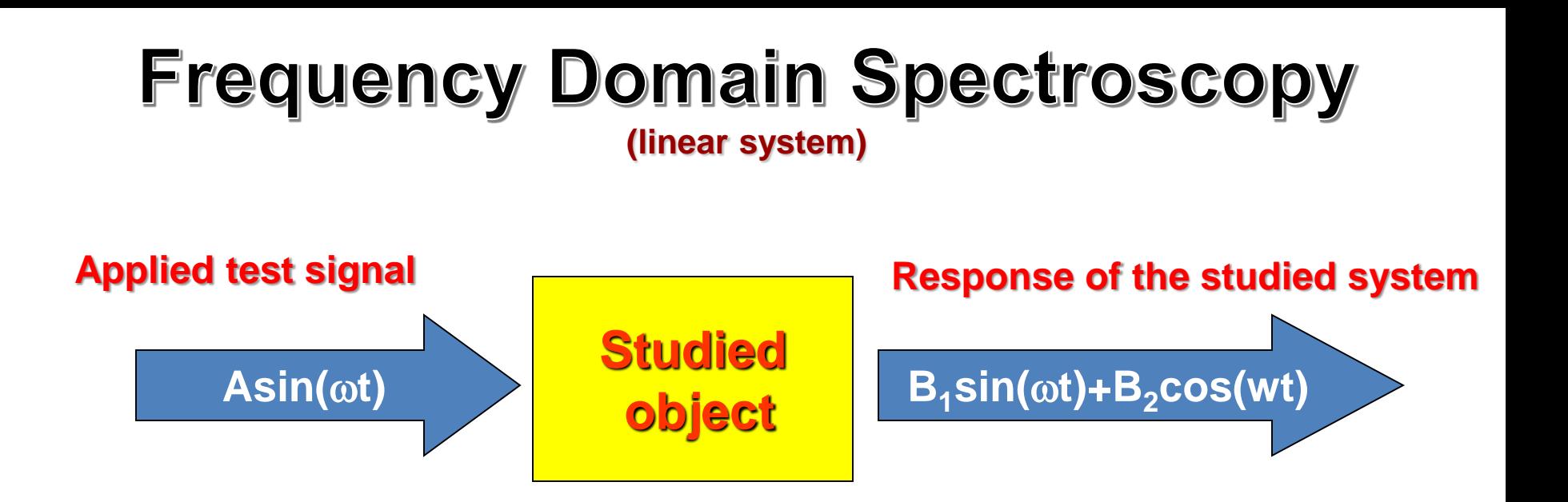

**We applying the sine wave signal to the tested object and measuring the response. Varying the frequency we**

**can study the frequency properties of the system.**

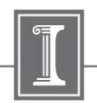

# Lock-in amplifier

*Now about the most powerful tool which can be used in frequency domain technique.*

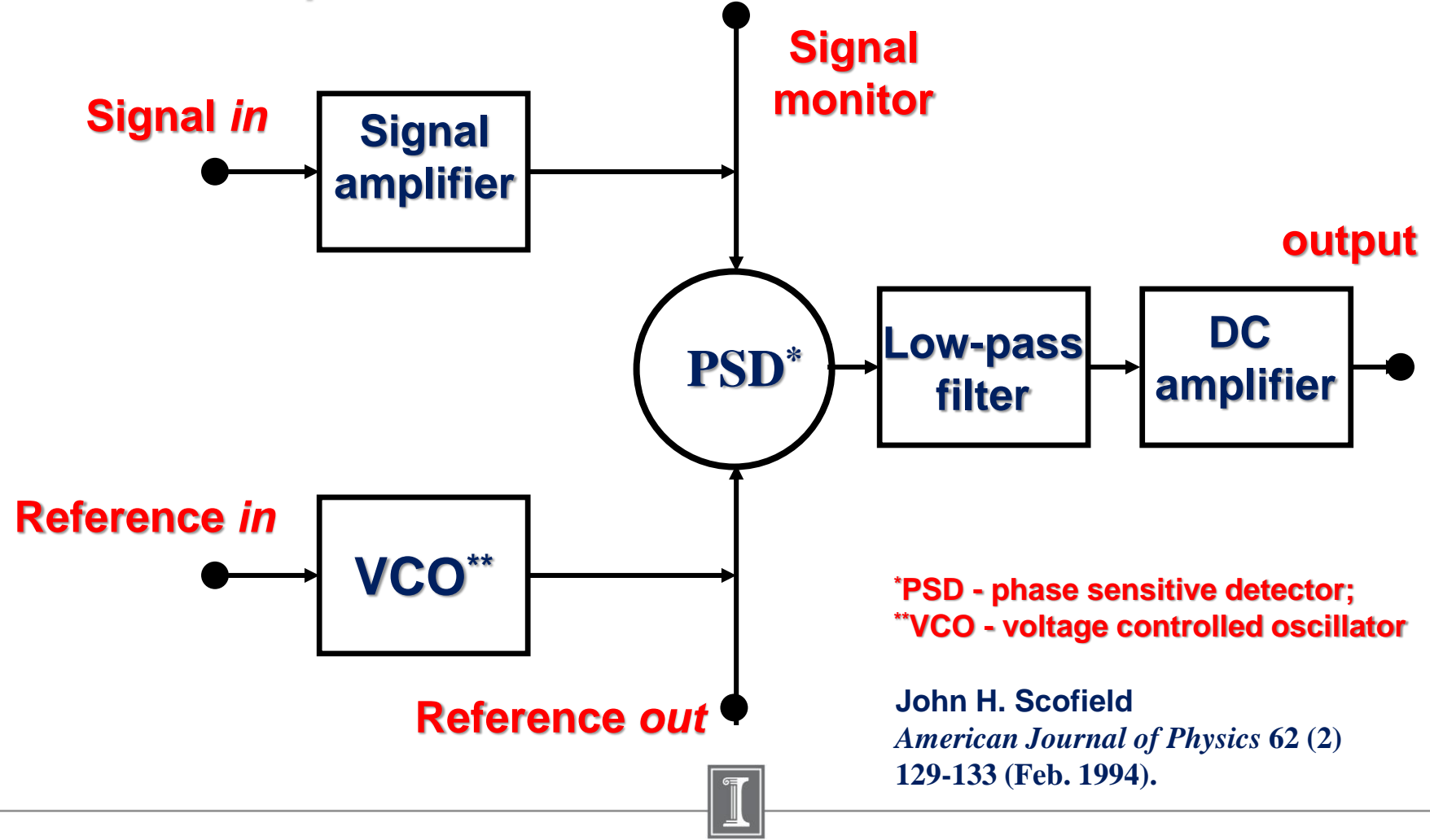

# Lock-in amplifier. How it works.

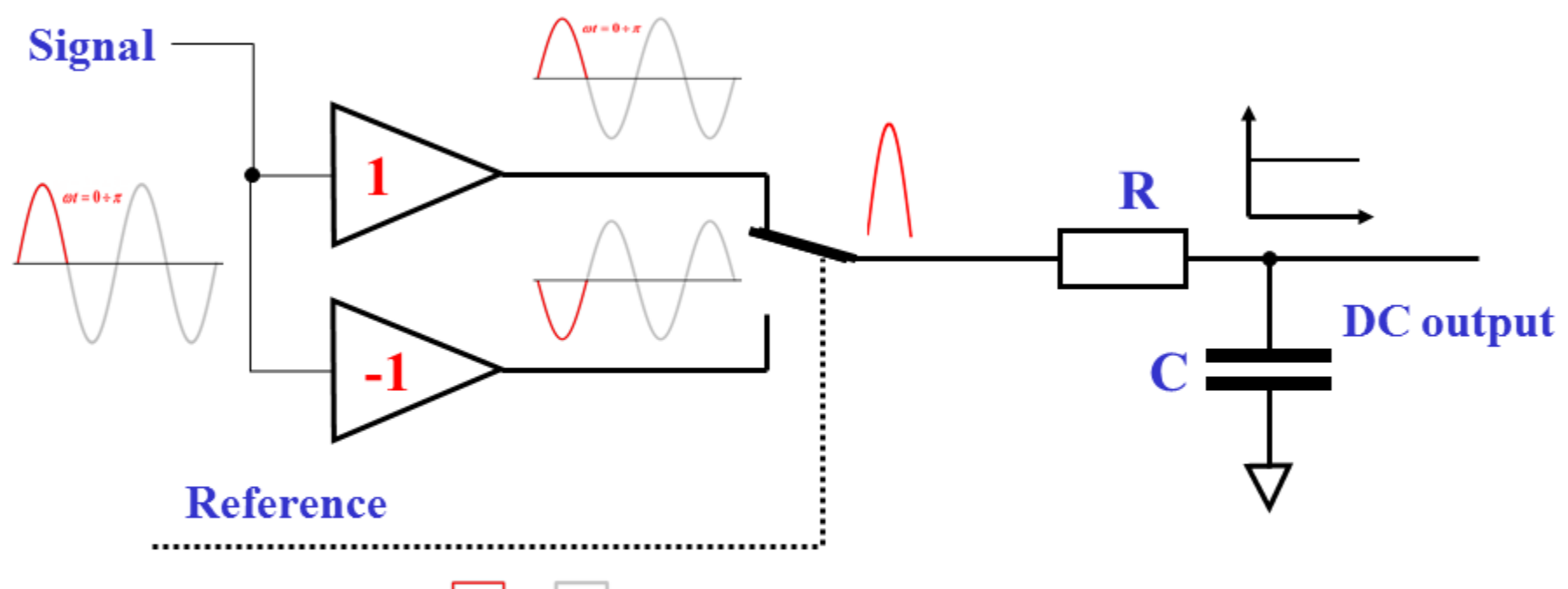

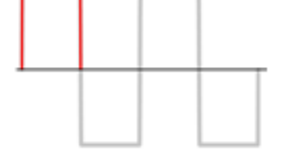

**The DC output signal is a magnitude of the product of the input and reference signals . AC components of output signal are filtered out by the low -pass filter with time constant** t **(her** t**=RC)**

#### **DMM, lock-in etc**.

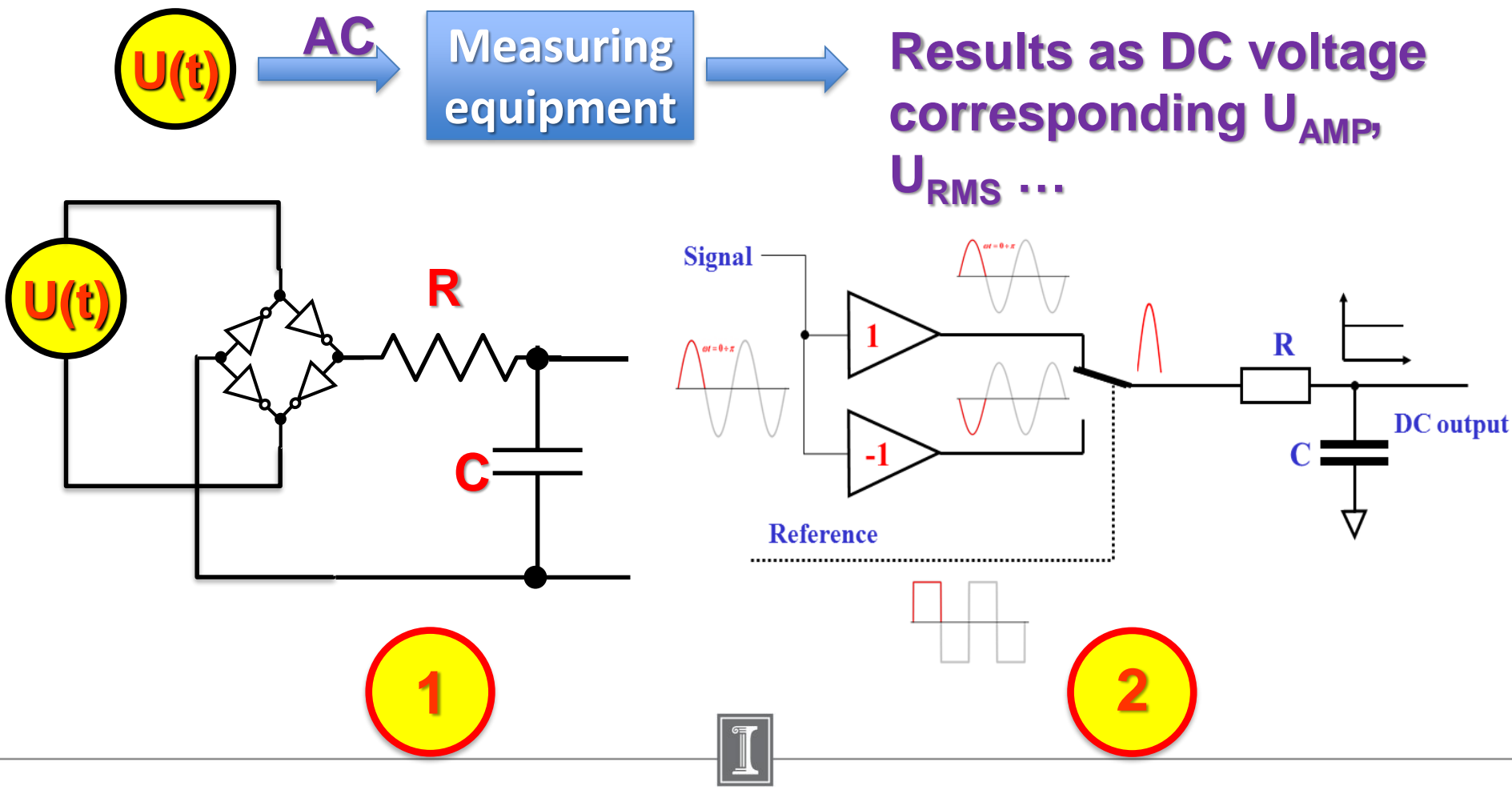

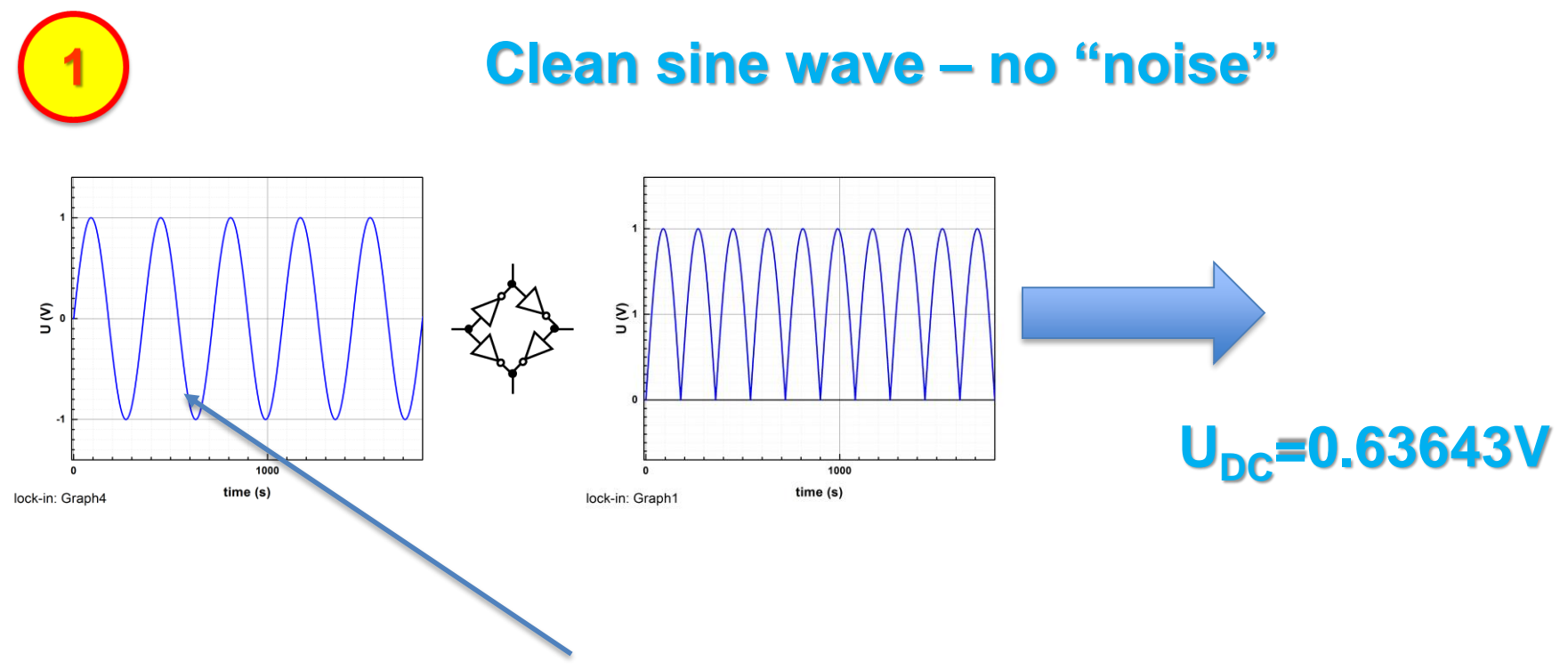

#### **We need to measure the amplitude/rms value of the sine wave**

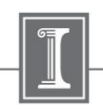

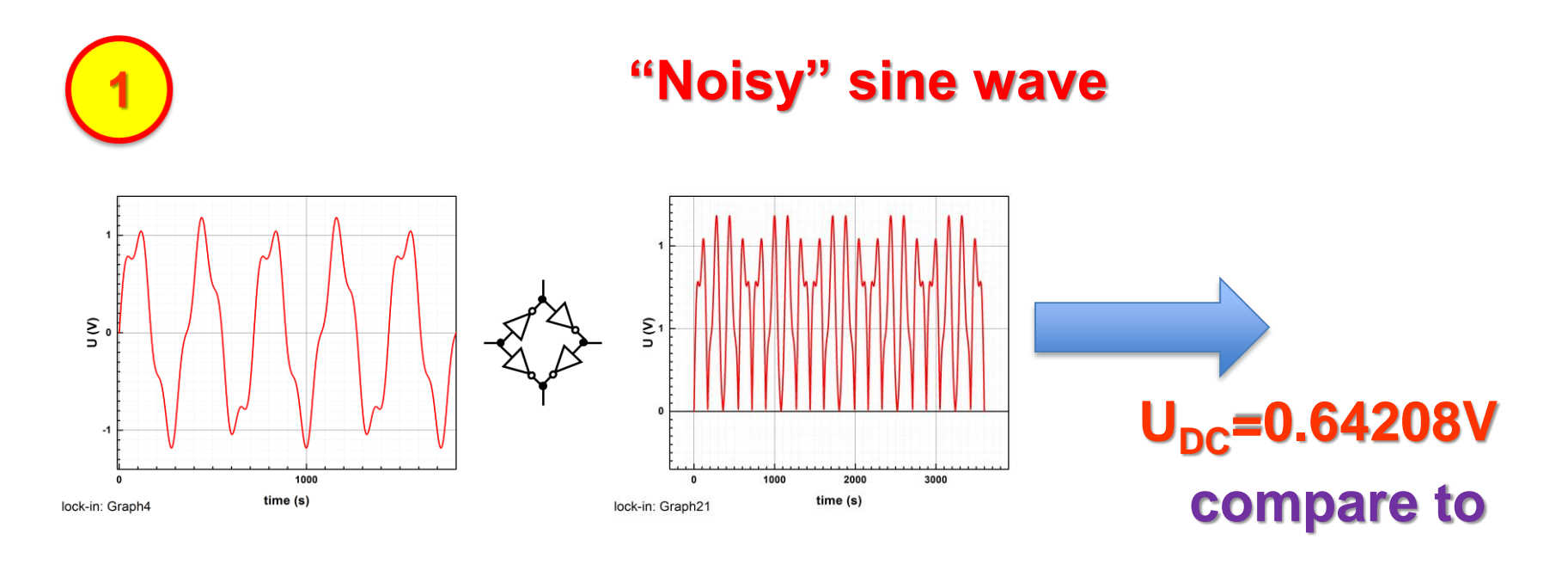

 $U_{\rm DC}$ =0.63643V

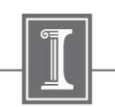

#### **Clear sine wave – no "noise"**

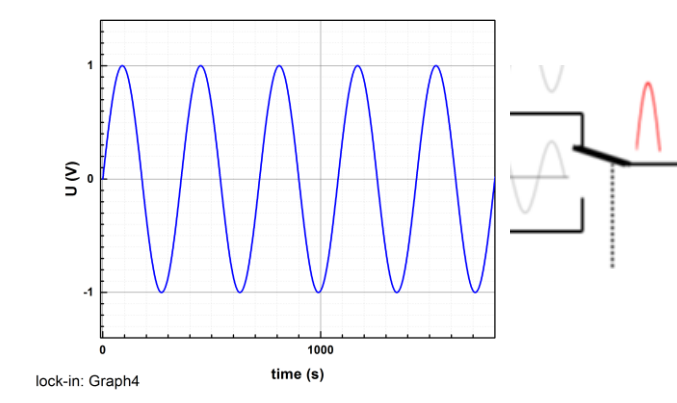

1000

time (s)

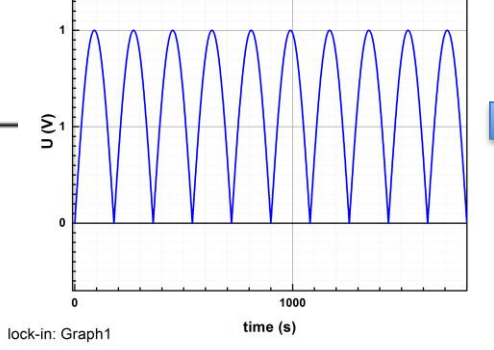

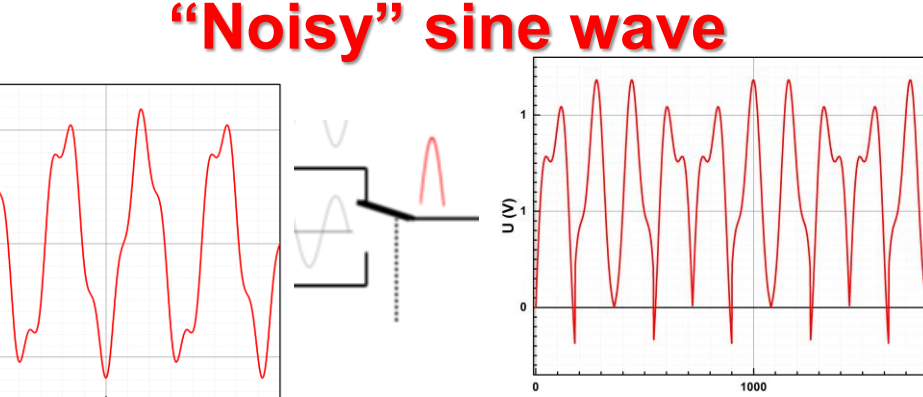

lock-in: Graph5

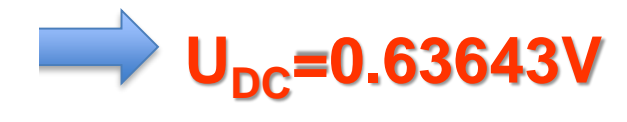

**=**

 $U_{DC} = 0.63643V$ 

lock-in: Graph4

 $\mathsf{S}$ 

 $9/9/2019$  17

time (s)

# Lock-in Amplifier. Phase shift.

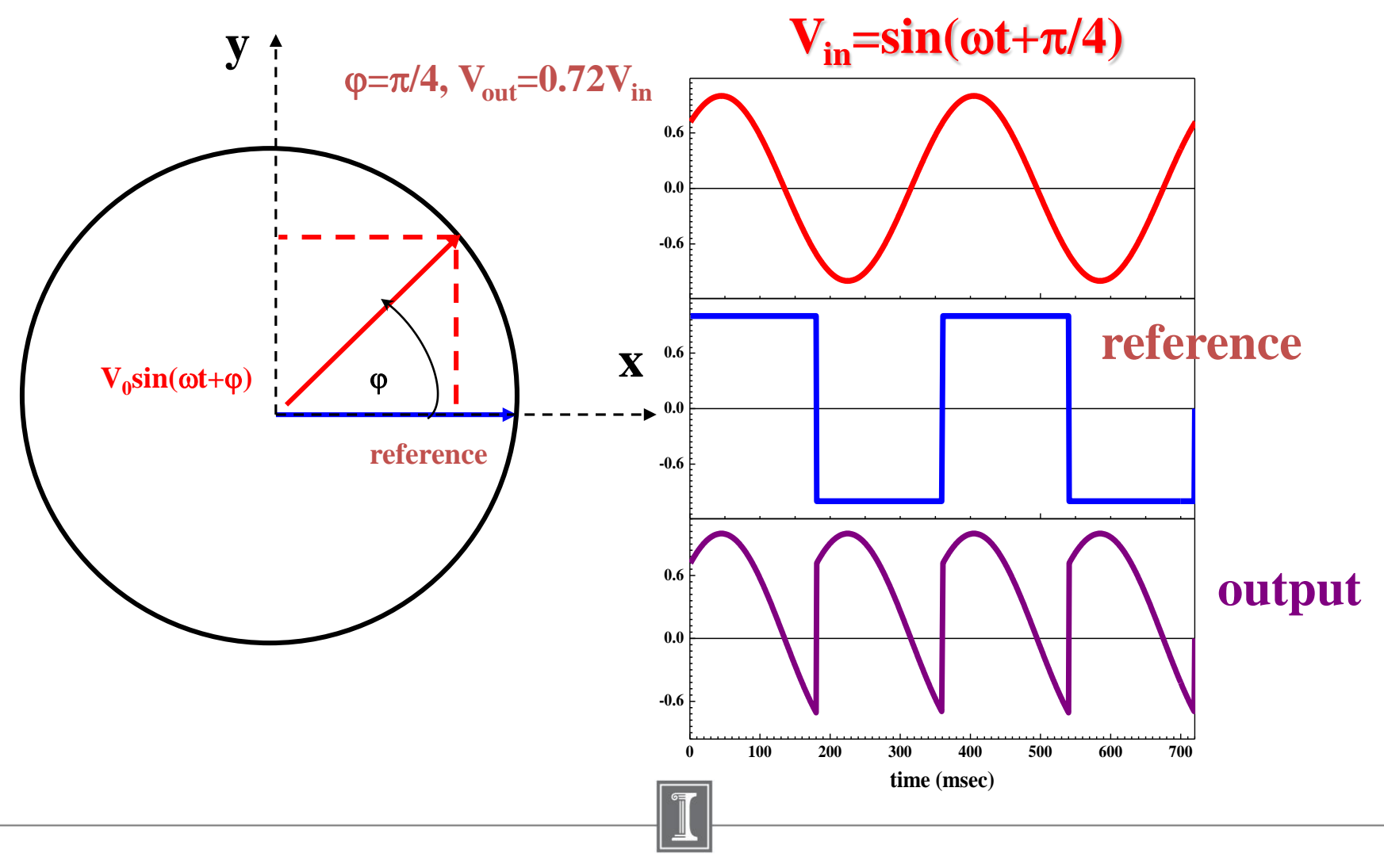

#### Lock-in Amplifier. Two Channels Demodulation.

**In many scientific applications it is a great advantage to measure both components**  $(\mathbf{E}_{\mathbf{x}}, \mathbf{E}_{\mathbf{y}})$  of the input signal. We can use two lock-ins to do this or we can measure **these** value in two steps providing the phase shift of reference signal  $\theta$  and  $\pi/2$ . **Much better solution is to use the lock-in amplifier equipped by two demodulators.**

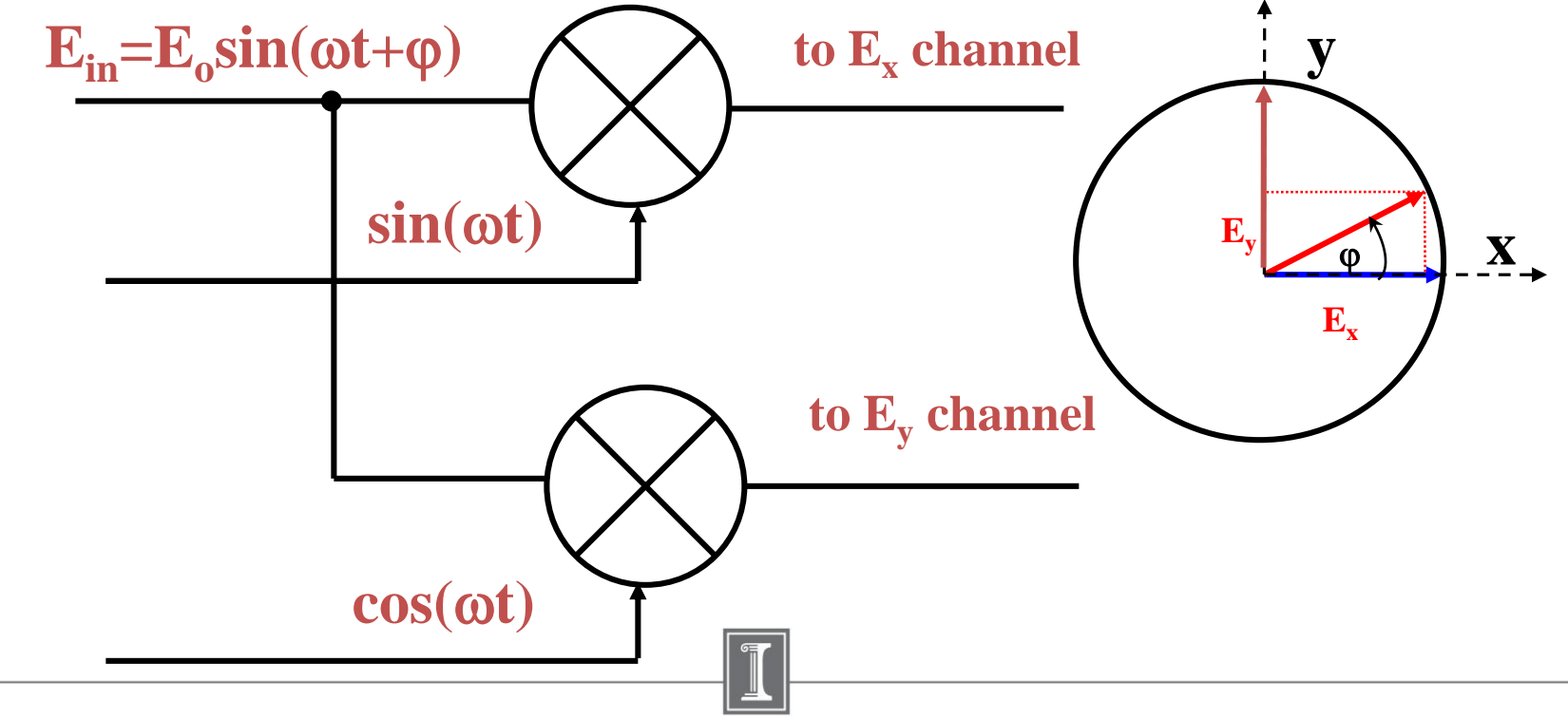

# Digital Lock-in Amplifier

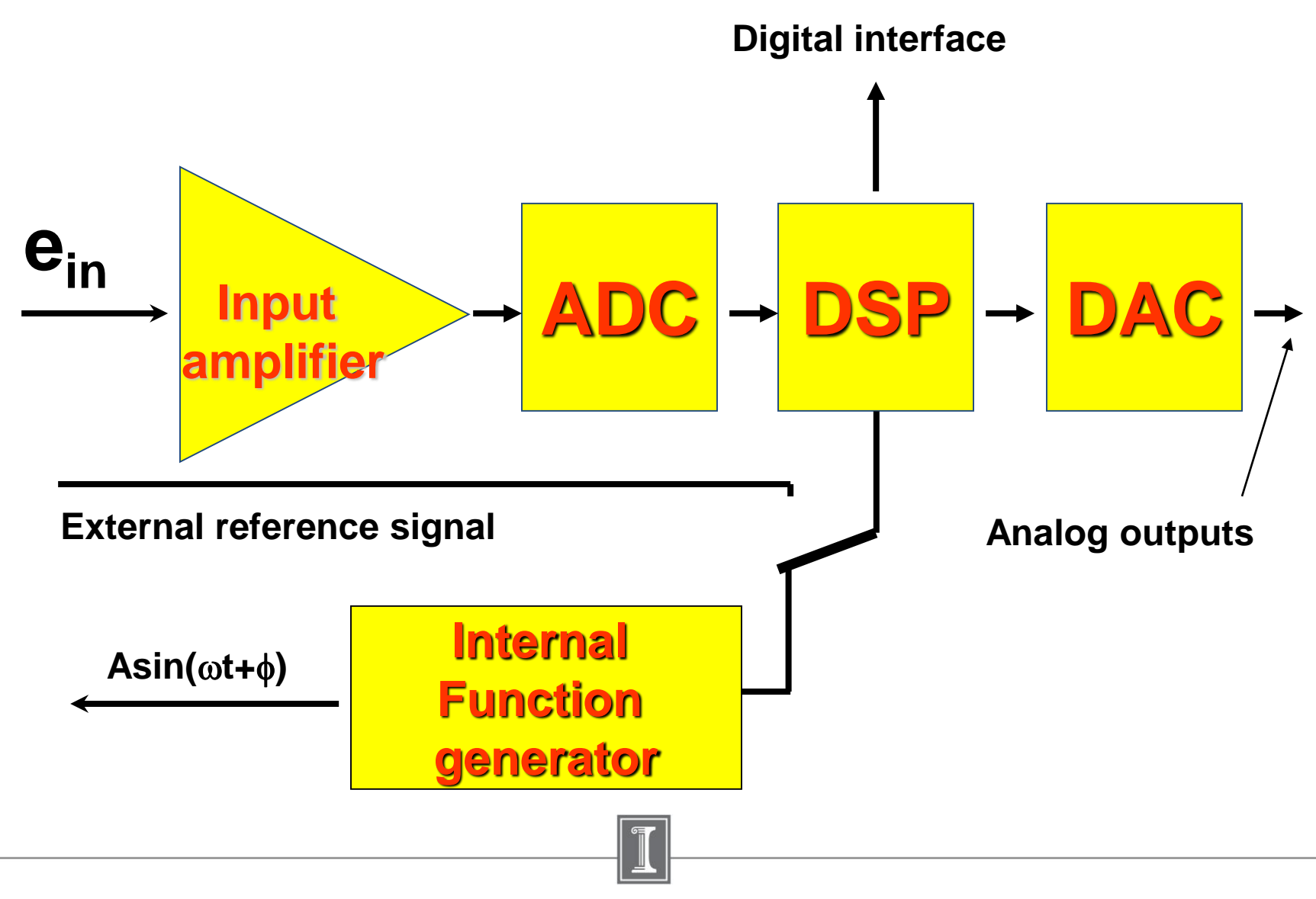

# **SR830. Digital Lock-in Amplifier**

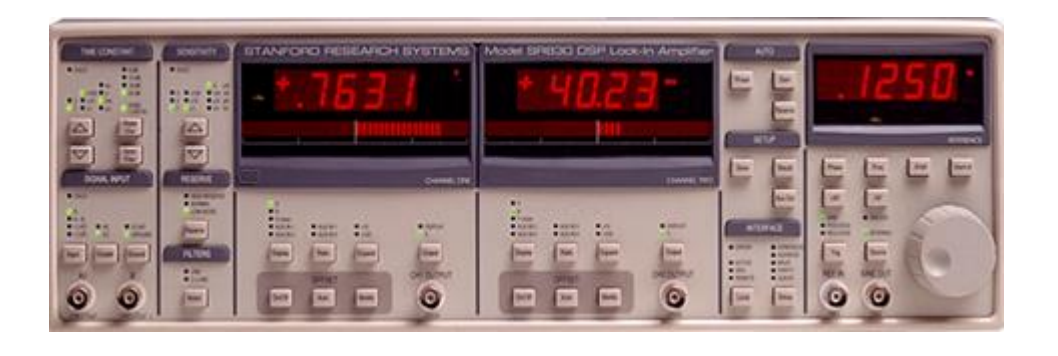

**In SR830 manual you can find the chapter dedicated to general description of the lockin amplifier idea**

#### **SR830 BASICS**

#### **WHAT IS A LOCK-IN AMPLIFIER?**

Lock-in amplifiers are used to detect and measure very small AC signals - all the way down to a few nanovolts! Accurate measurements may be made even when the small signal is obscured by noise experiment at the reference frequency. In the diagram below, the reference signal is a square wave at frequency  $\omega_r$ . This might be the sync output from a function generator. If the sine output from

#### **\\engr-file-03\PHYINST\APL Courses\PHYCS401\Common\EquipmentManuals**

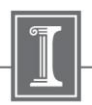

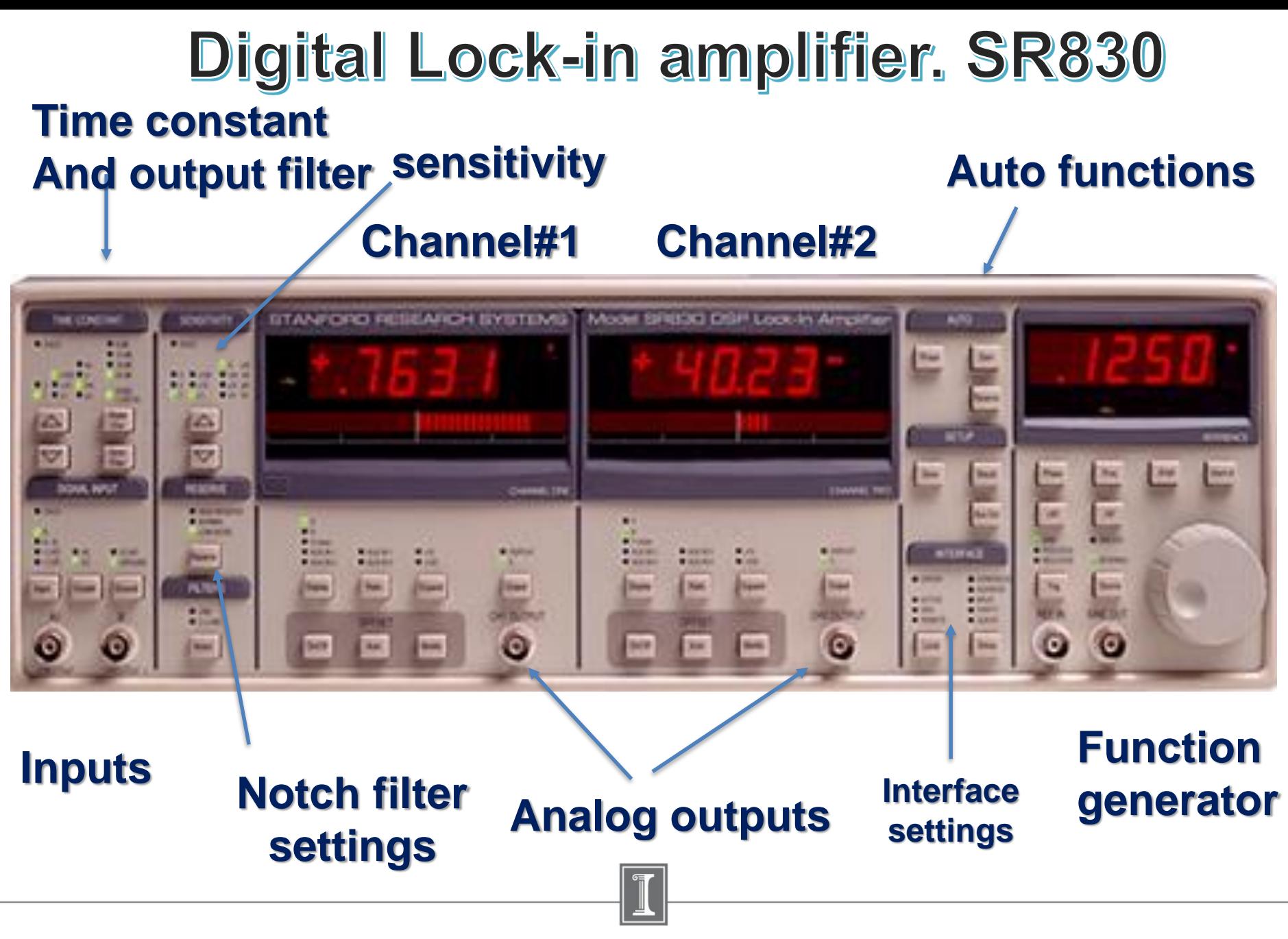

$$
\check{V}_{in}(\omega)
$$

**Frequency domain representation of the system**

**Experiments.** Main idea. Investigating the frequency response of circuit.

\n
$$
\widehat{V}_{in}(\omega)
$$

\n**Frequency domain representation of the system**

\n**Response function**  $\rightarrow \widetilde{H}(\omega) = \frac{\widetilde{V}_{out}(\omega)}{\widetilde{V}_{in}(\omega)}$ 

\n**and**  $\widetilde{V}_{out}(\omega) = \widetilde{H}(\omega) \cdot \widetilde{V}_{in}(\omega)$ 

\n**ar systems are those that can be modeled by linear**

\n**rential equations.**

\n**Example 23**

**Linear systems are those that can be modeled by linear differential equations**.

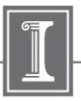

#### Application of the Lock-in Amplifier for Study of the Transfer Function of the RLC Circuit

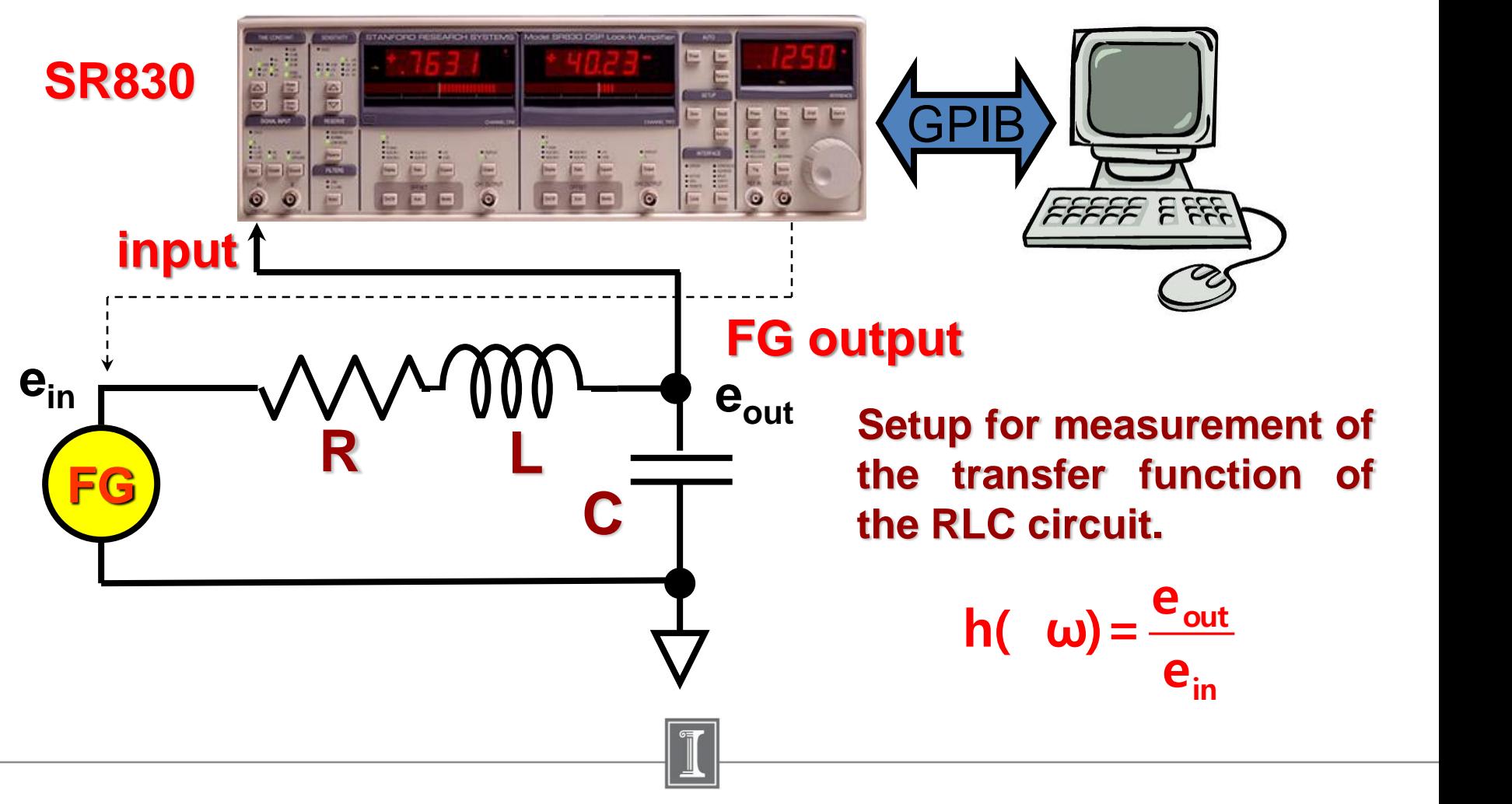

# 1. Fourier Transform and using FFT

2. Lock-in amplifier and frequency domain technique

in data analysis.

#### **3. Data analysis using OriginPro – nonlinear fitting**

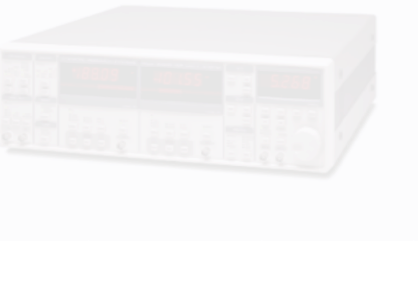

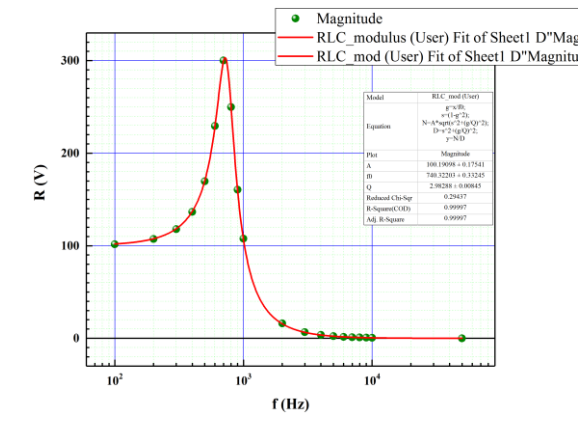

### Experiments. Main Idea. **Calculation of the Response Function in Frequency Domain Mode.**

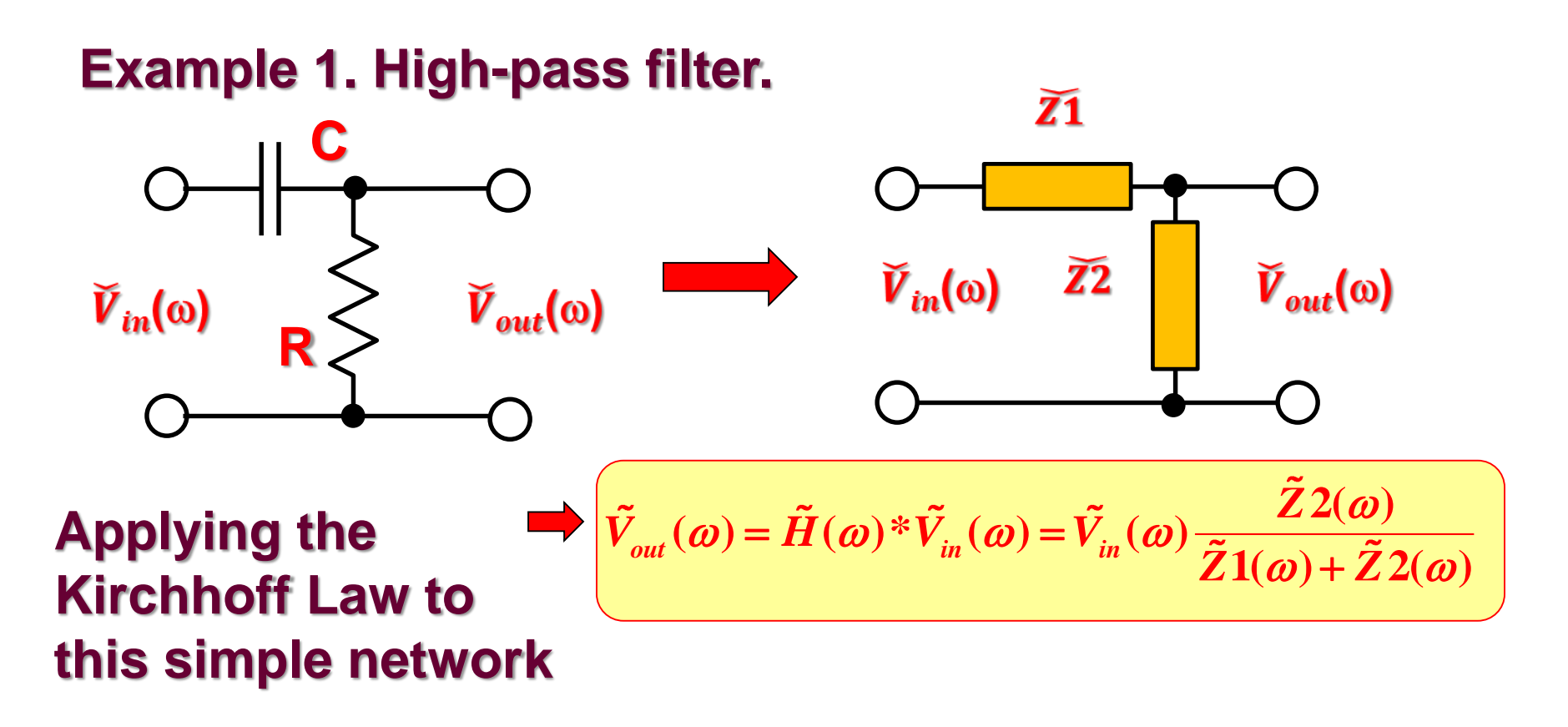

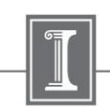

**Experiments. Calculation of the Response Function** in Frequency Domain Mode. High-pass Filter

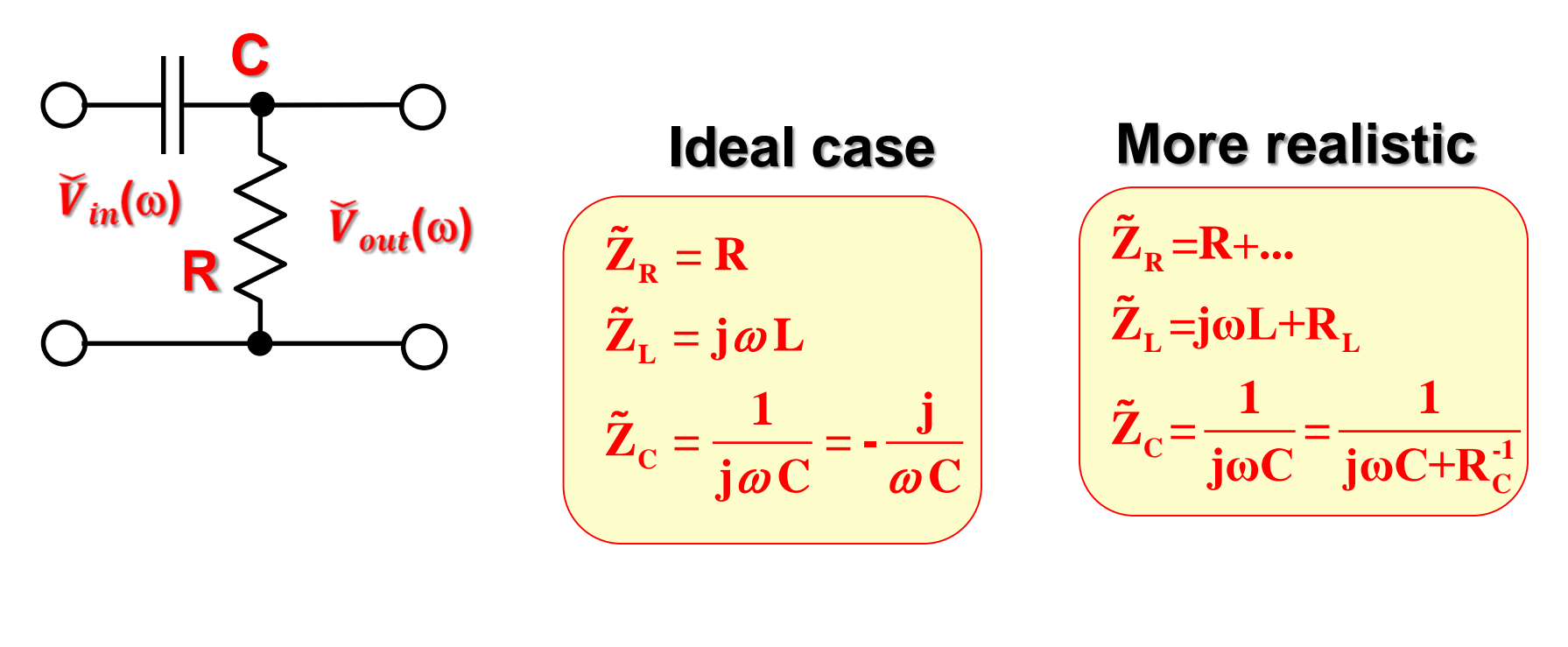

$$
\tilde{V}_{out}(\omega) = \tilde{H}(\omega)^* \tilde{V}_{in}(\omega) = \tilde{V}_{in}(\omega) \frac{\tilde{Z}2(\omega)}{\tilde{Z}1(\omega) + \tilde{Z}2(\omega)}
$$

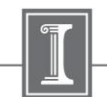

9/9/2019 27

**Experiments. Calculation of the Response Function** in Frequency Domain Mode. High-pass Filter

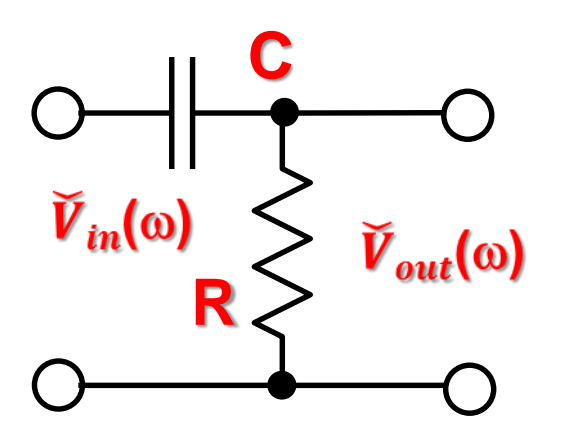

# t – **time constant of the filter**  $\omega_{\mathsf{C}}$  - cutoff frequency

$$
\tilde{H}(\omega) = H_R(\omega) + jH_I(\omega) = \frac{R}{R + \frac{1}{j\omega C}} = \frac{j\omega RC}{1 + j\omega RC} = \frac{j\omega\tau}{1 + j\omega\tau} = \frac{\omega\tau}{\left(1 + \omega^2\tau^2\right)}\left(\omega\tau + j\right);
$$

 $(\omega\tau)^2$ 2  $\mathbf{r}$  2  $\omega$ **2** where  $\tau = RC = \omega_c^{-1}$ ; **1**  $\mathcal{L}(\omega) = \sqrt{H_{R}^{2} + H_{I}^{2}} = \frac{\omega}{\sqrt{2\pi}}$  ;  $\theta(\omega) = \arctan\left[\frac{\omega}{\sqrt{2\pi}}\right] = \arctan\left[\frac{\omega}{\sqrt{2\pi}}\right]$  $1+(a\tau)^2$   $\qquad \qquad$   $\qquad$   $\qquad$   $\qquad$   $\qquad$   $\qquad$   $\qquad$   $\qquad$   $\qquad$   $\qquad$  $(a)$   $($  $\omega$  is the contract of  $\omega \tau$  is the contract of  $\omega \tau$  is the contract of  $\omega \tau$  is the contract of  $\omega \tau$  is the contract of  $\omega \tau$  $\omega = \sqrt{H_n^2 + H_r^2} = \frac{\omega \tau}{\sqrt{(\omega)}}$   $\omega = \arctan \left( \frac{H_I(\omega)}{\sqrt{(\omega)}} \right) = a \tau$  $(\mathbf{w} \tau)^2$  ( $\mathbf{H}_R(\mathbf{\omega})$ ) ( $\mathbf{\omega} \tau$ )  $\omega$  and  $\omega$  and  $\omega$   $=\sqrt{H_R^2 + H_I^2} = \frac{\omega \tau}{\sqrt{1 + (\omega \tau)^2}}$ ;  $\theta(\omega) = \arctan\left(\frac{H_I(\omega)}{H_R(\omega)}\right) = \arctan\left(\frac{1}{\omega \tau}\right)$  $R(\omega)$  $H_n^2 + H_n^2 = \frac{\omega v}{\sqrt{2\pi}}$   $\theta(\omega) = \arctan \left( \frac{H_n(\omega)}{\sqrt{2\pi}} \right) = \frac{\omega^2}{2\pi}$  $H_n(\omega)$  |  $\omega \tau$  |  $H_1(\omega)$  (1)  $H(\omega) = \sqrt{H_{\nu}^2 + H_{\nu}^2} = \frac{\omega}{\sqrt{2\pi}}$   $\theta(\omega) = a$ 

9/9/2019 28

### **Experiments. Calculation of the Response Function** in Frequency Domain Mode. High-pass Filter

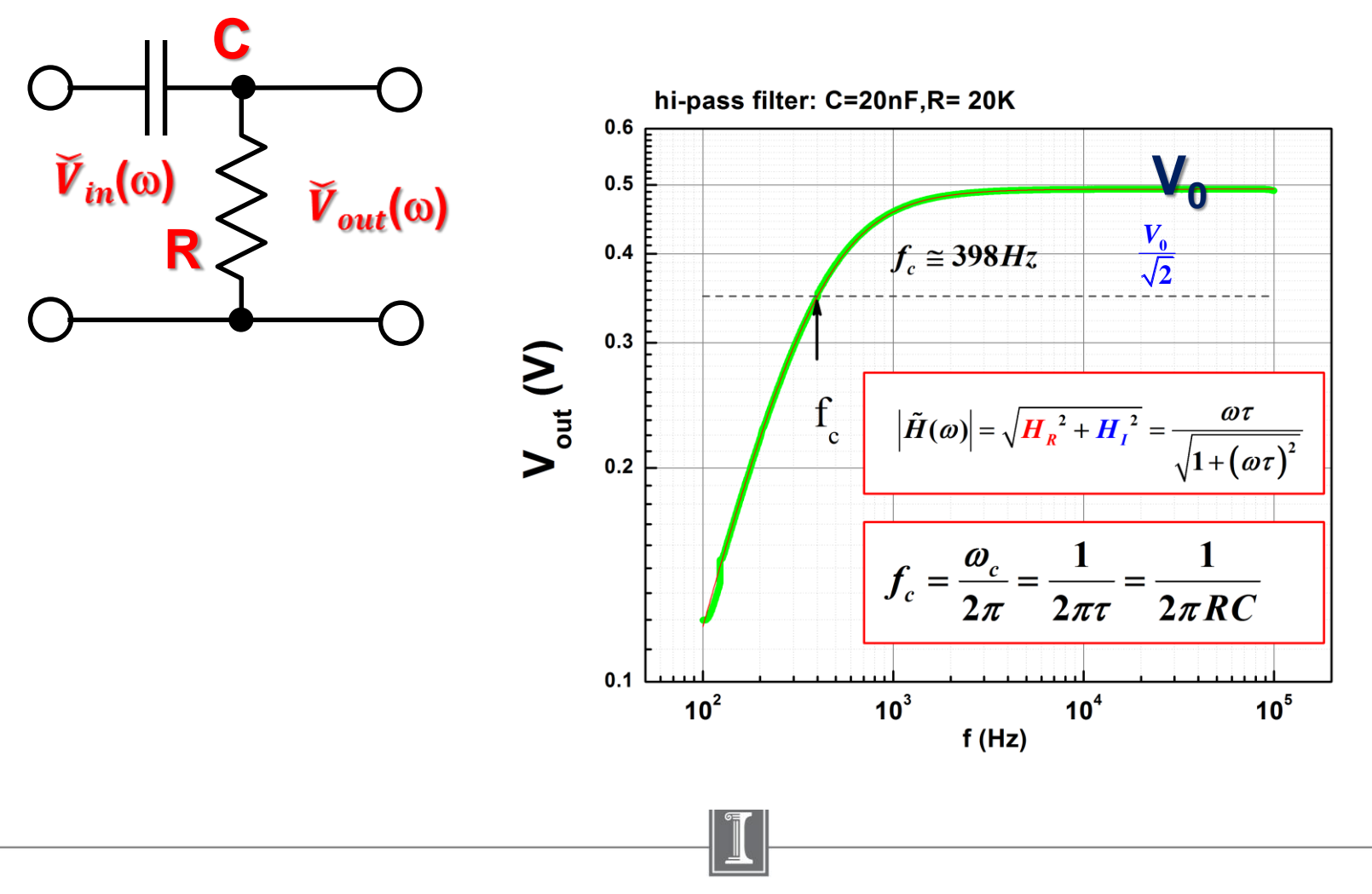

# High-pass Filter. Fitting.

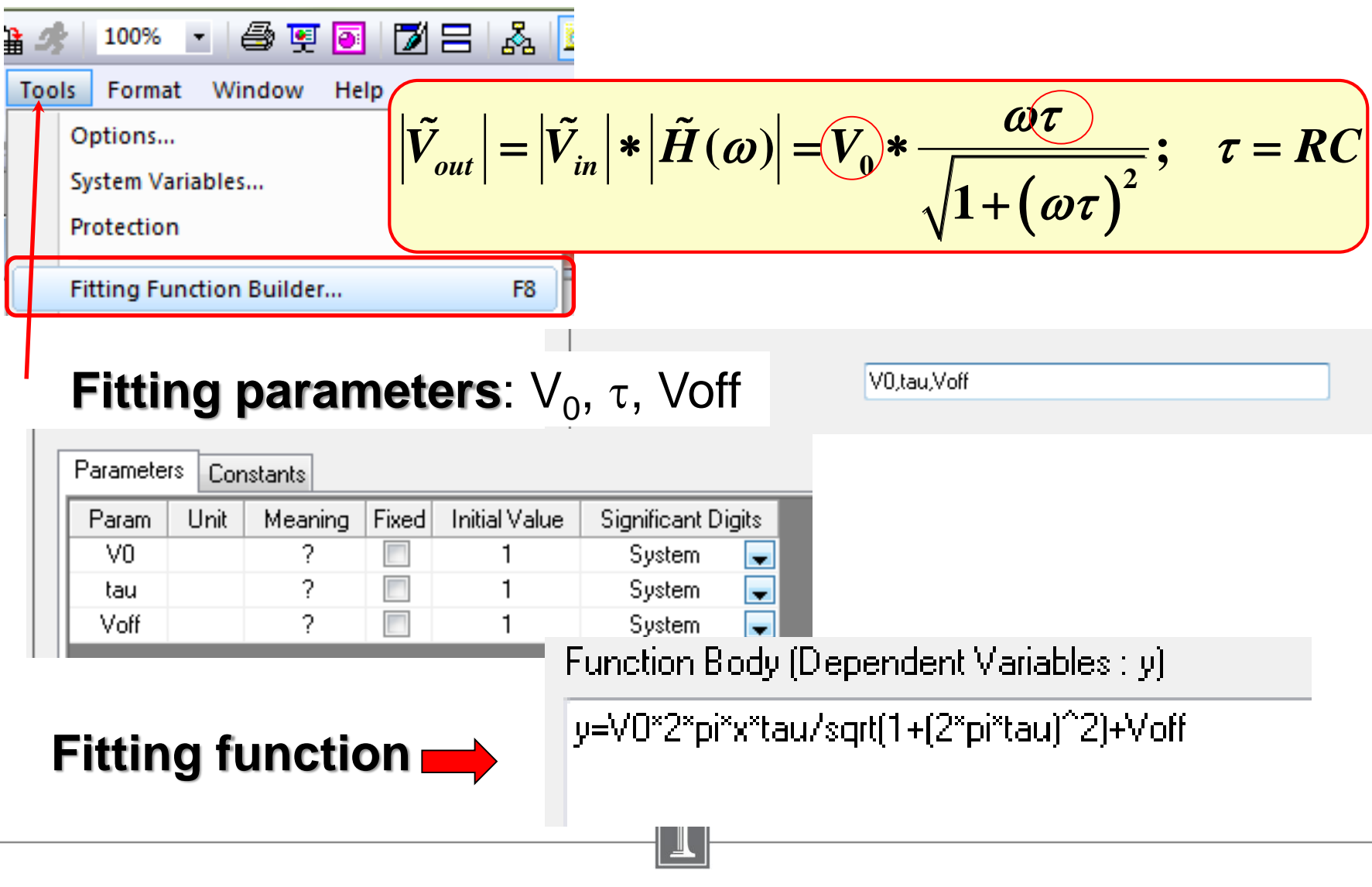

#### **Experiments. Calculation of the Response Function** in Frequency Domain Mode. High-pass Filter.

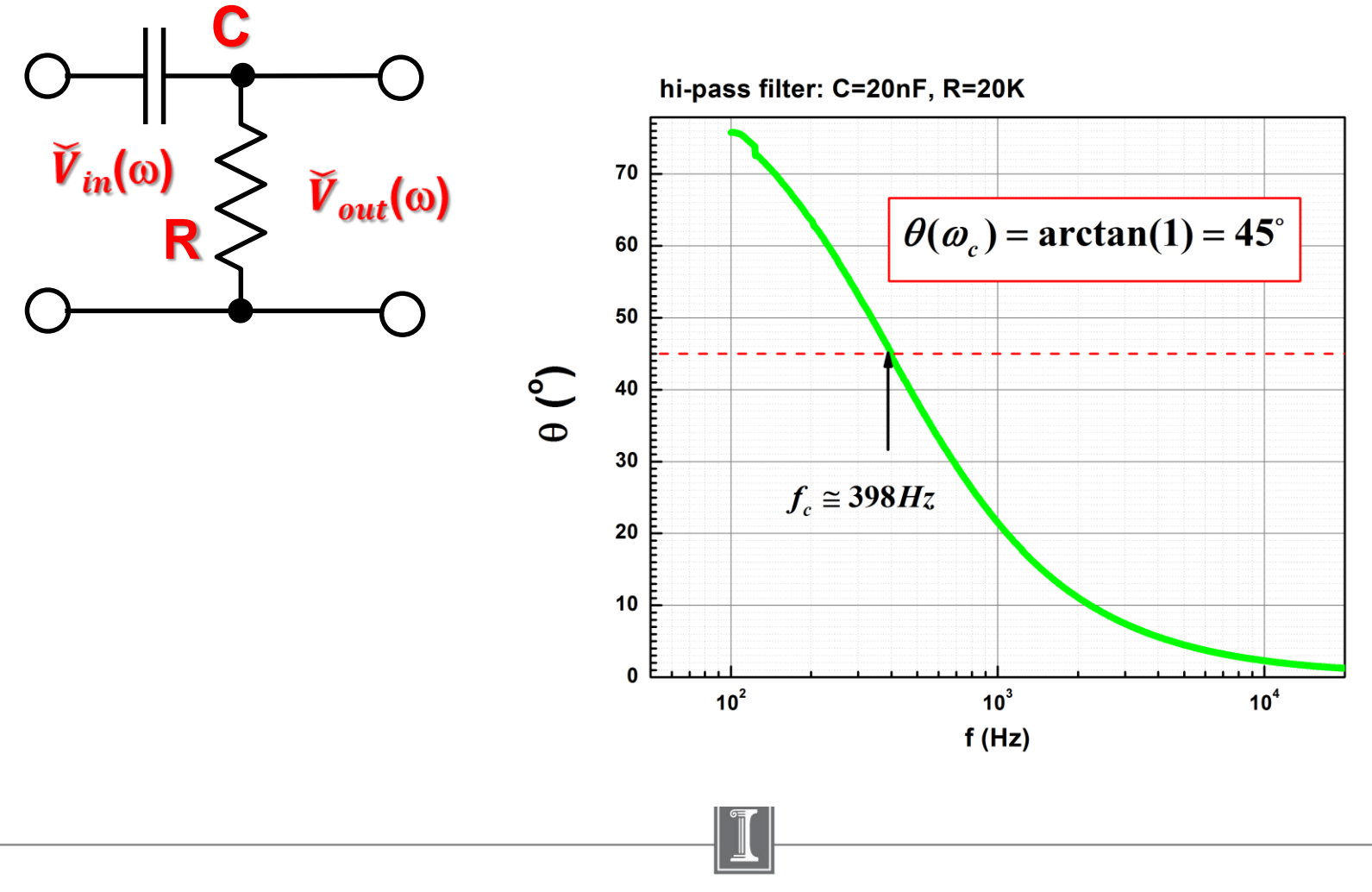

 $9/9/2019$  31

#### **Experiments. Calculation of the Response Function** in Frequency Domain Mode. Low-pass Filter

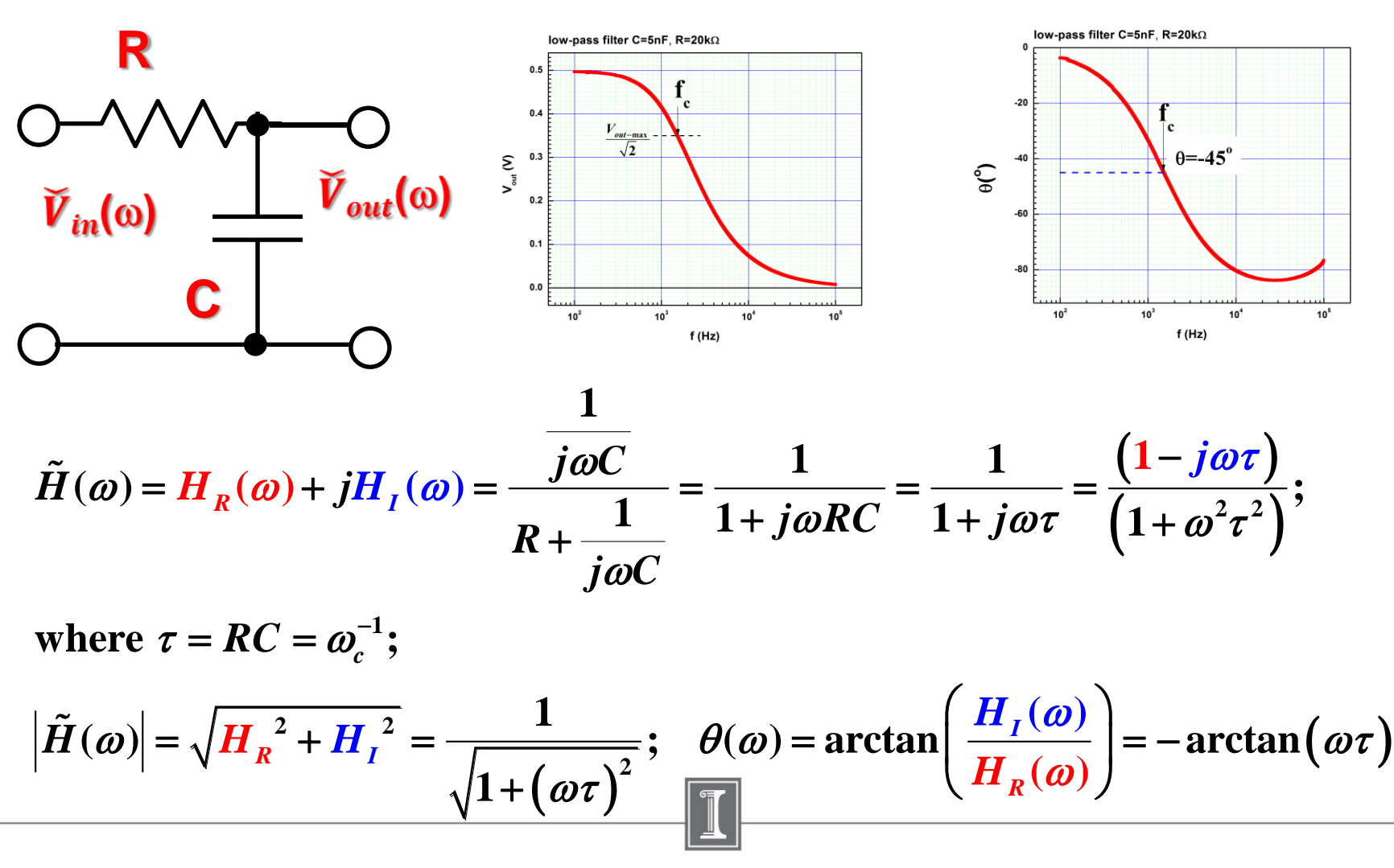

9/9/2019 32

Application of the Lock-in Amplifier for Study of the Transfer Function of the RLC Circuit.

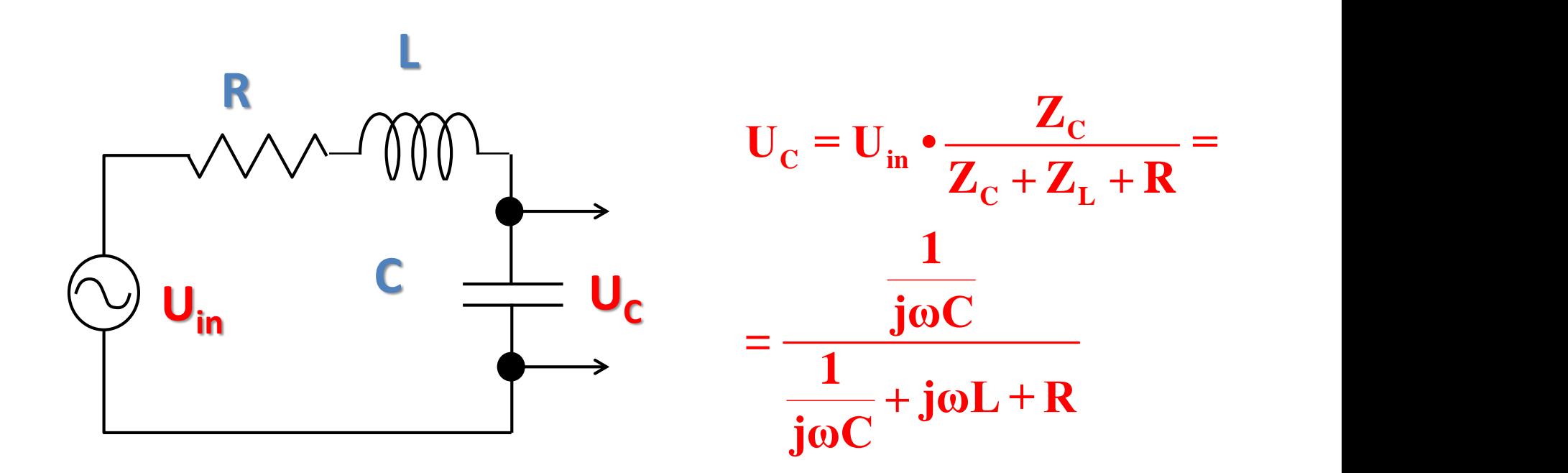

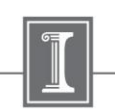

Application of the Lock-in Amplifier for Study of the Transfer Function of the RLC Circuit.

$$
H = \frac{U_C}{U_{in}} = \frac{1}{(1 - \omega^2 LC) + j\omega CR} = \frac{\left(1 - \left(\frac{\omega}{\omega_0}\right)^2\right) - j\omega CR}{\left(1 - \left(\frac{\omega}{\omega_0}\right)^2\right)^2 + \omega^2 C^2 R^2}
$$
\n
$$
\omega_0 = \frac{1}{\sqrt{LC}}; \quad \nu \equiv \frac{\omega}{\omega_0}; \quad Q = \frac{1}{R} \sqrt{\frac{L}{C}};
$$
\n
$$
H = \frac{(1 - \nu^2) - j\frac{\nu}{Q}}{(1 - \nu^2)^2 + \frac{\nu^2}{Q^2}}; \quad \theta = -\tan^{-1}\left(\frac{\nu}{Q\left(1 - \nu^2\right)}\right)
$$

▌┹▜

#### Application of the Lock-in Amplifier for Study of the Transfer Function of the RLC Circuit.

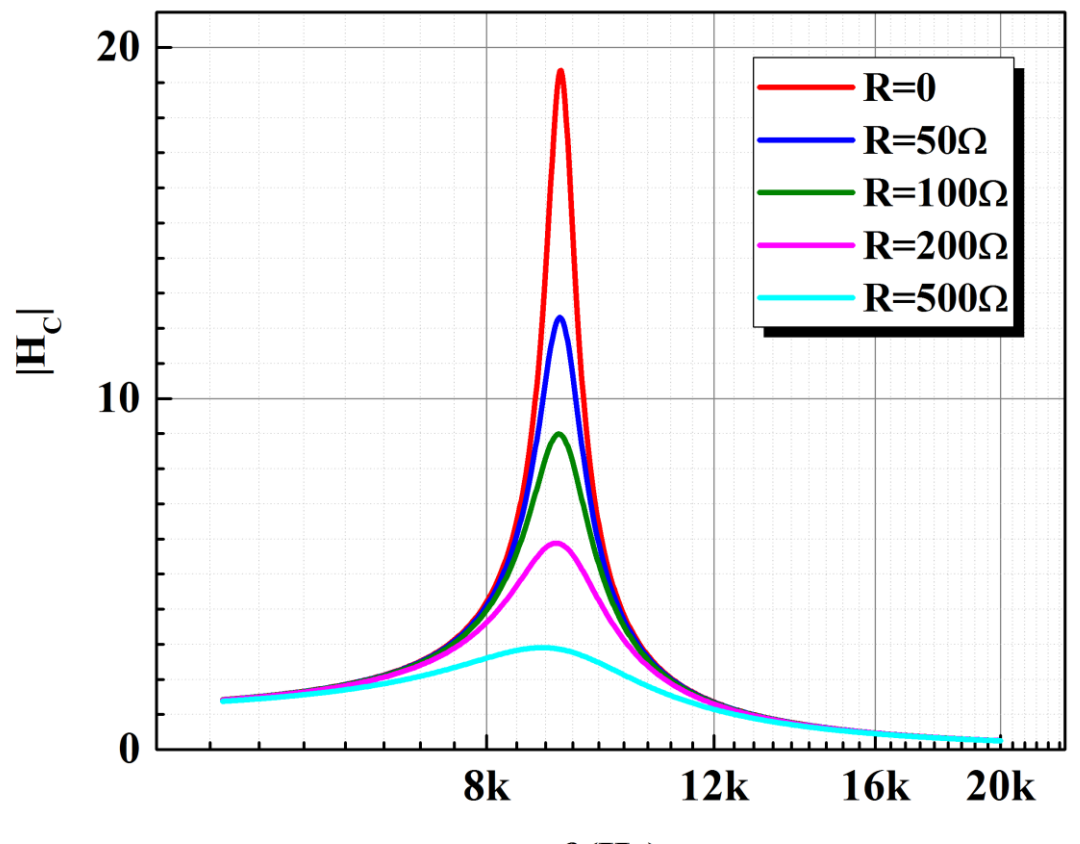

 $f(Hz)$ 

**The resonance curves obtained on RLC circuits with different damping resistors.**

#### Application of the Lock-in Amplifier for Study of the Transfer Function of the RLC Circuit

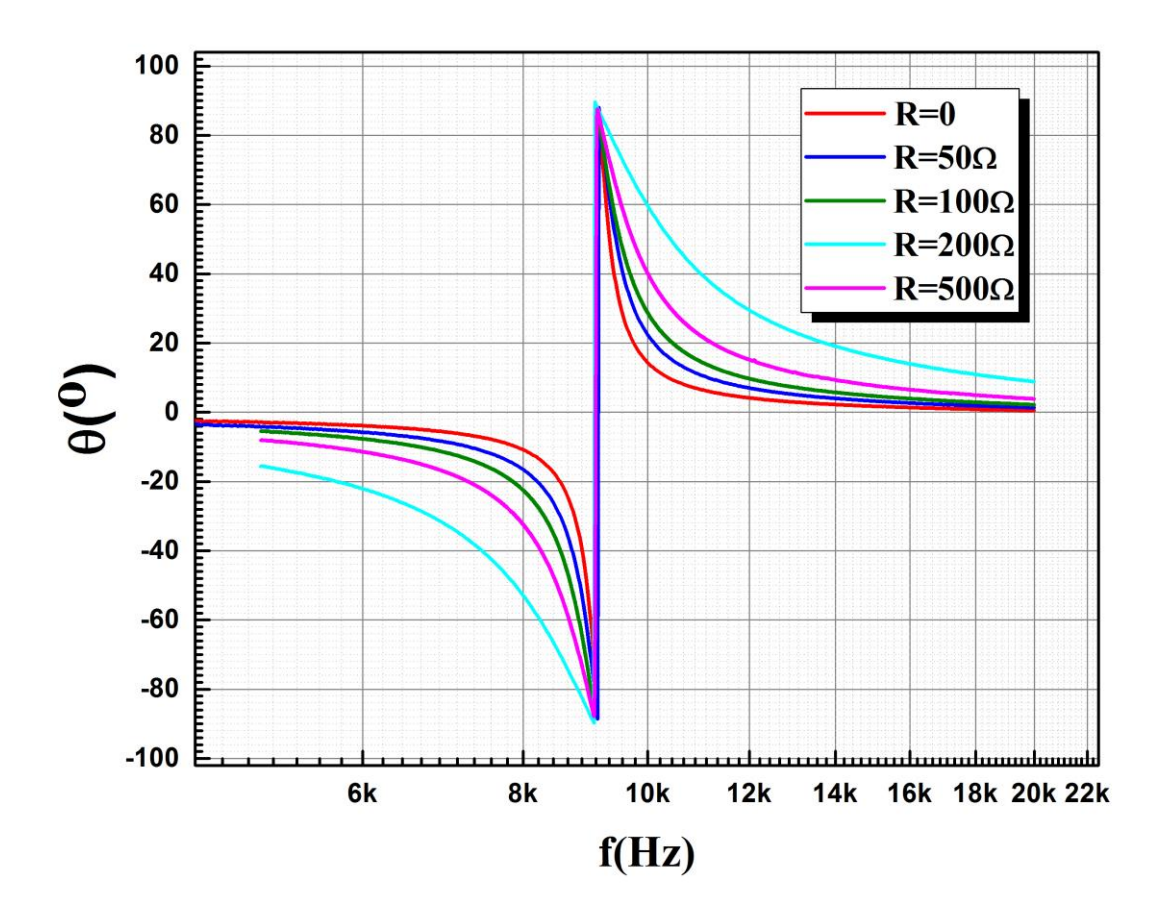

**The resonance curves obtained on RLC circuits with different damping resistors**

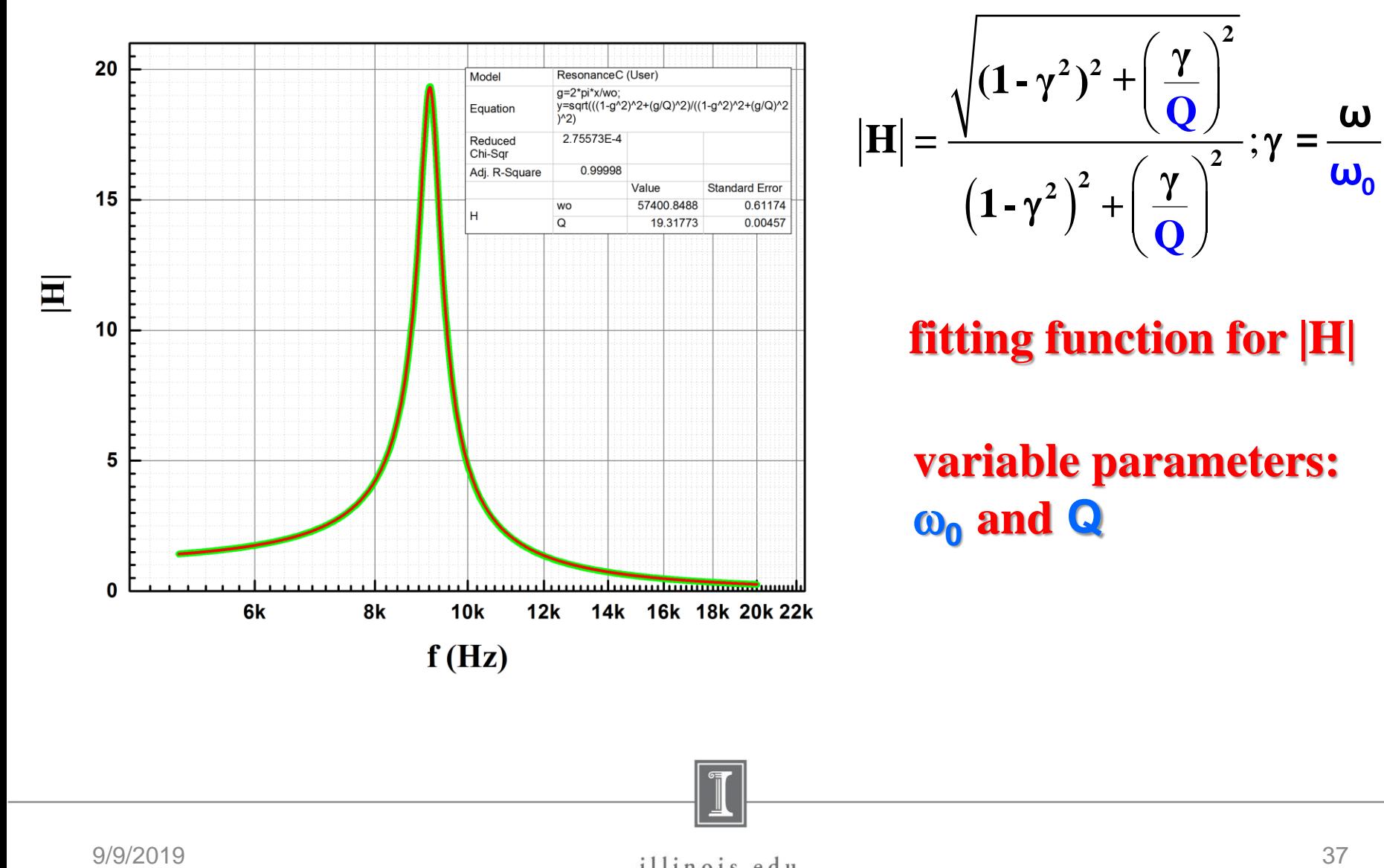

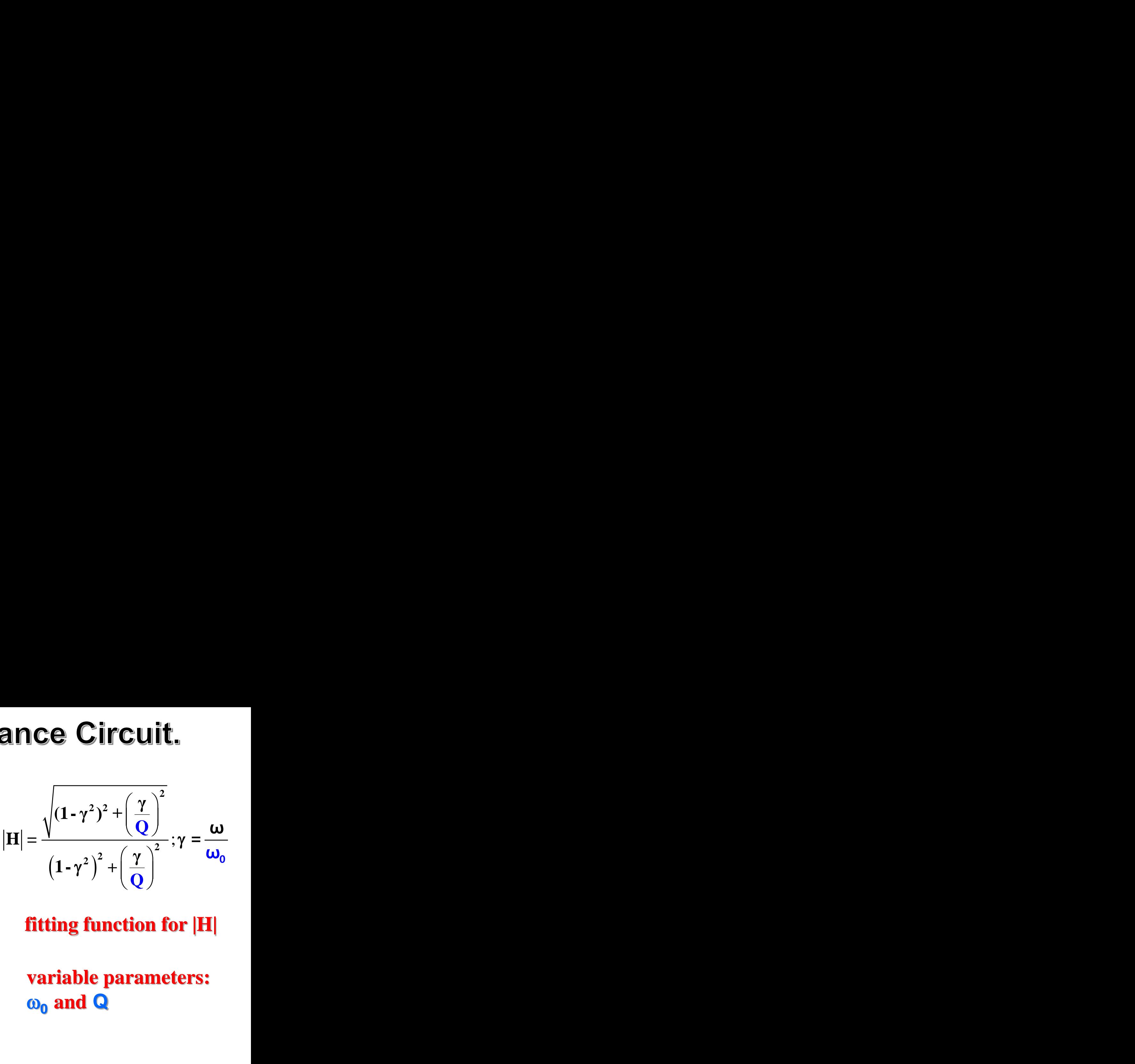

#### **fitting function for |H|**

#### **variable parameters:**  w**<sup>0</sup> and Q**

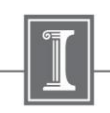

Application of the Lock-in Amplifier for Study of the Transfer Function of the RLC Circuit

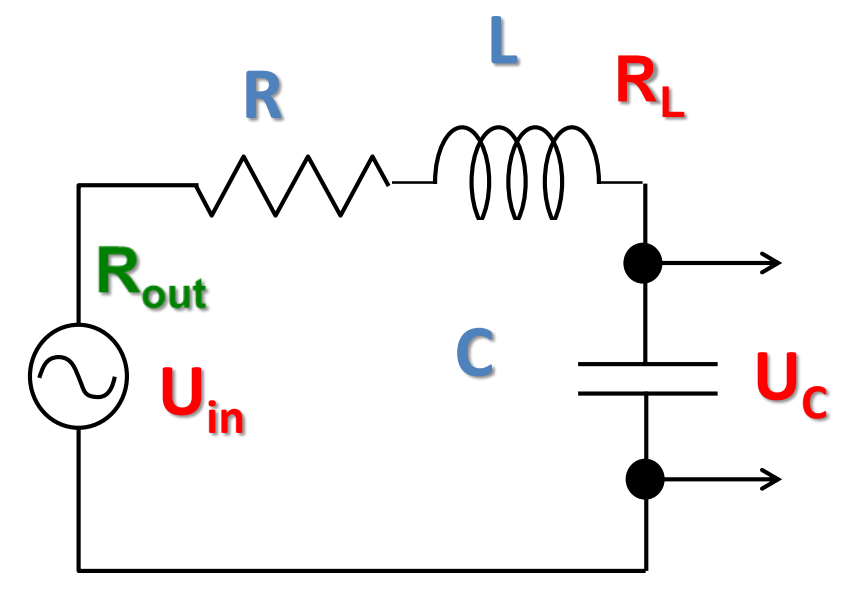

**L Actual damping resistance is a sum of R**, **RL (resistance of the coil) and Rout (output resistance of the function generator)** 

 $R=0$ ;  $R_1 = 35.8\Omega$ ;  $R_{out} = 50\Omega$ 

**Actual R calculated from fitting pars is~88.8Ω what is reasonable close** to  $85.8\Omega$ 

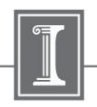

# **Fitting. RLC Resonance Circuit.**

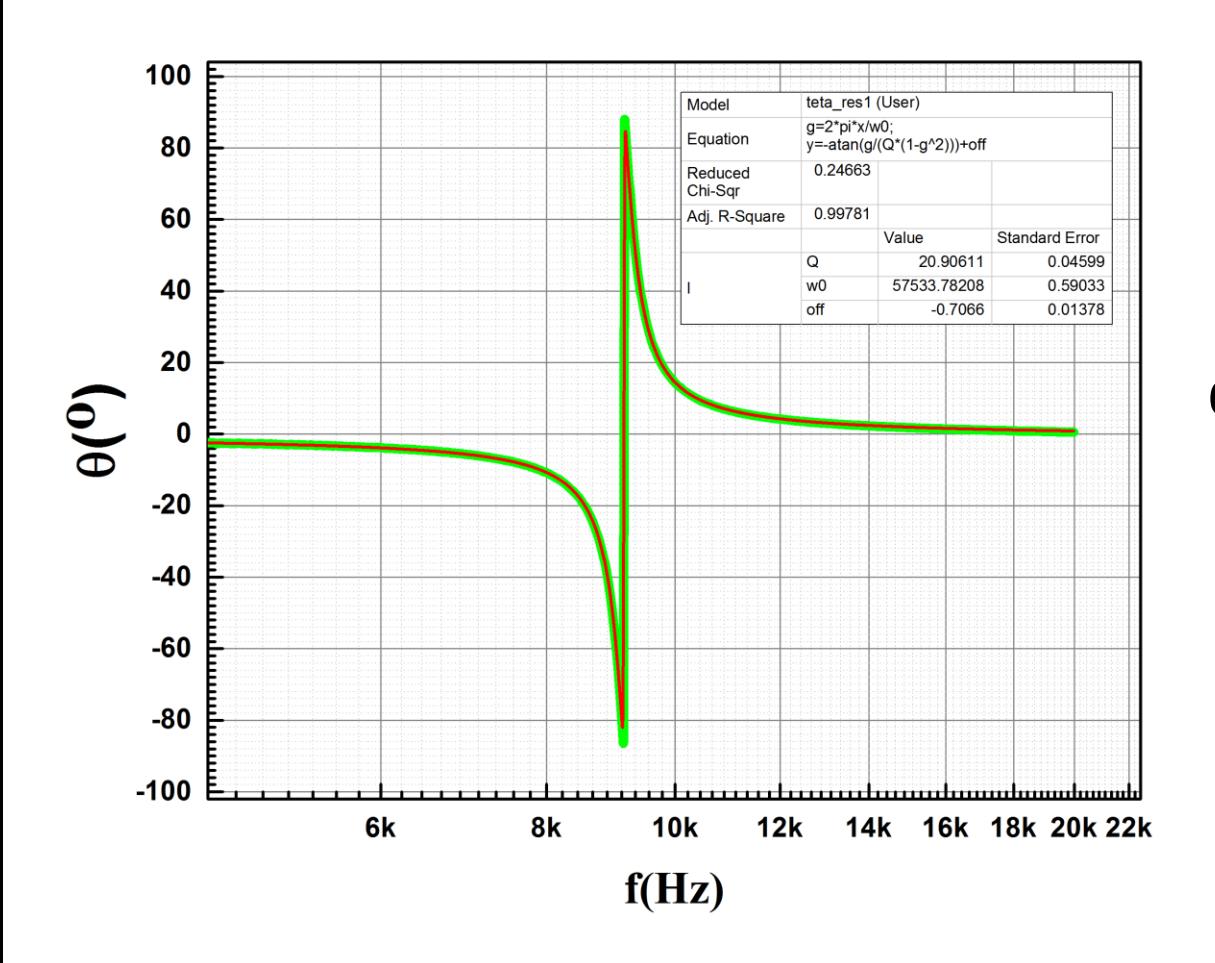

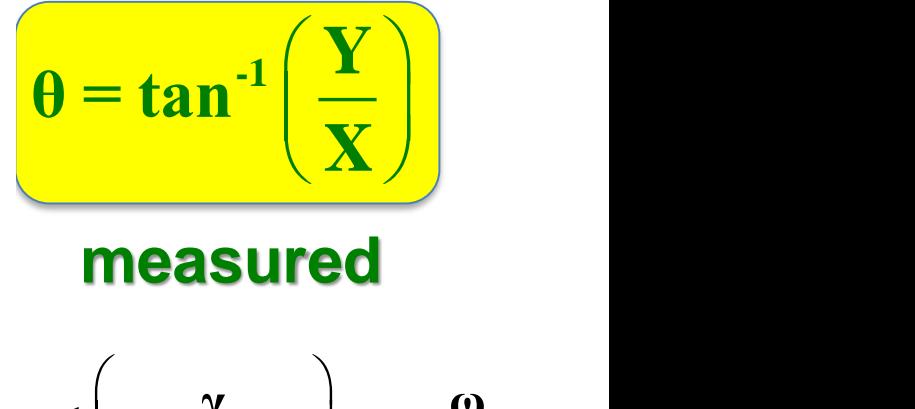

$$
\theta = -\tan^{-1}\left(\frac{\gamma}{Q(1-\gamma^2)}\right); \gamma = \frac{\omega}{\omega_0}
$$

#### **fitting function**

**variable parameters:**  w**<sup>0</sup> and Q**

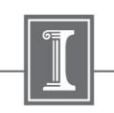

# Experiment.

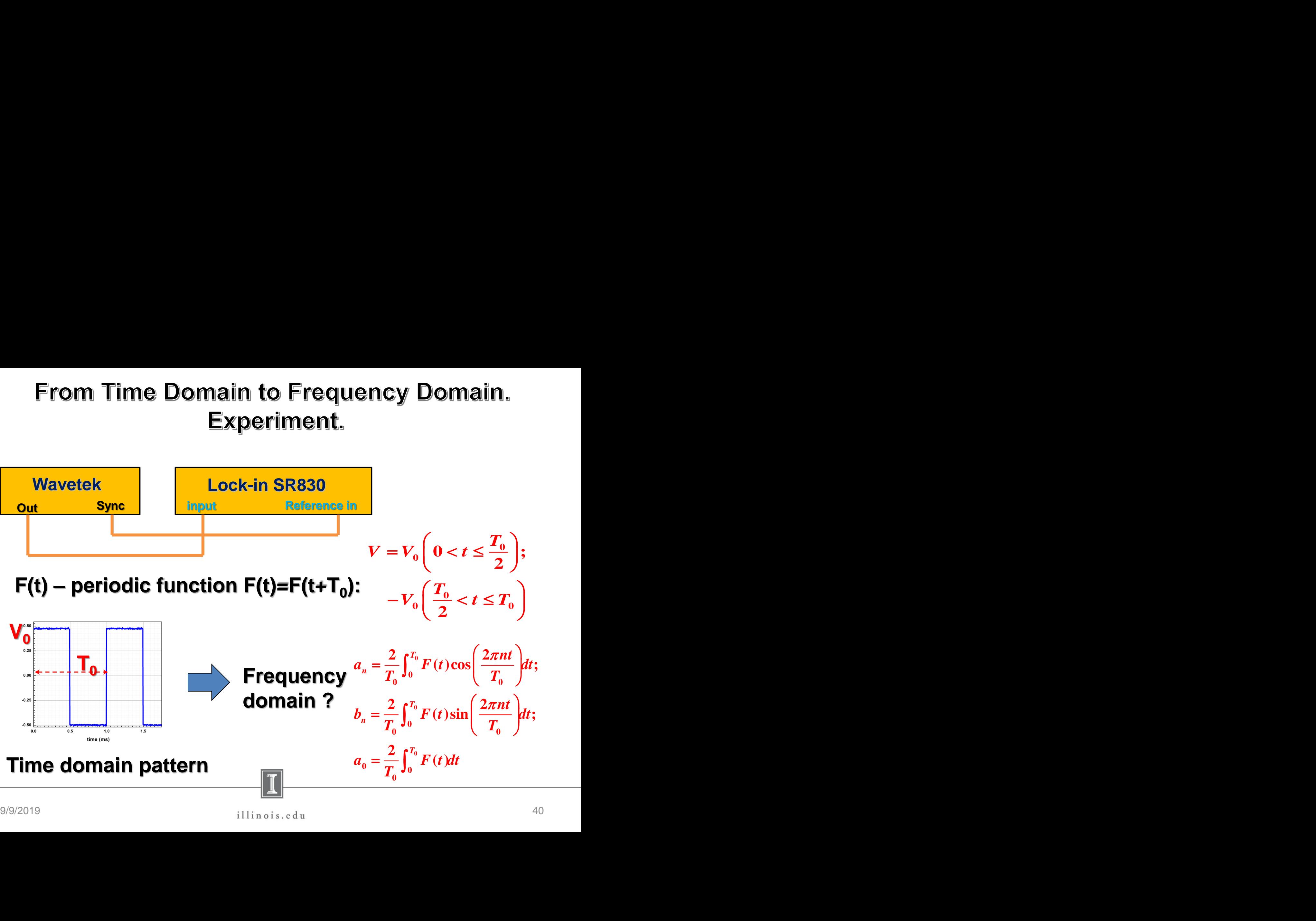

 $9/9/2019$  40

#### From Time Domain to Frequency Domain. **Experiment with SR830. Results.**

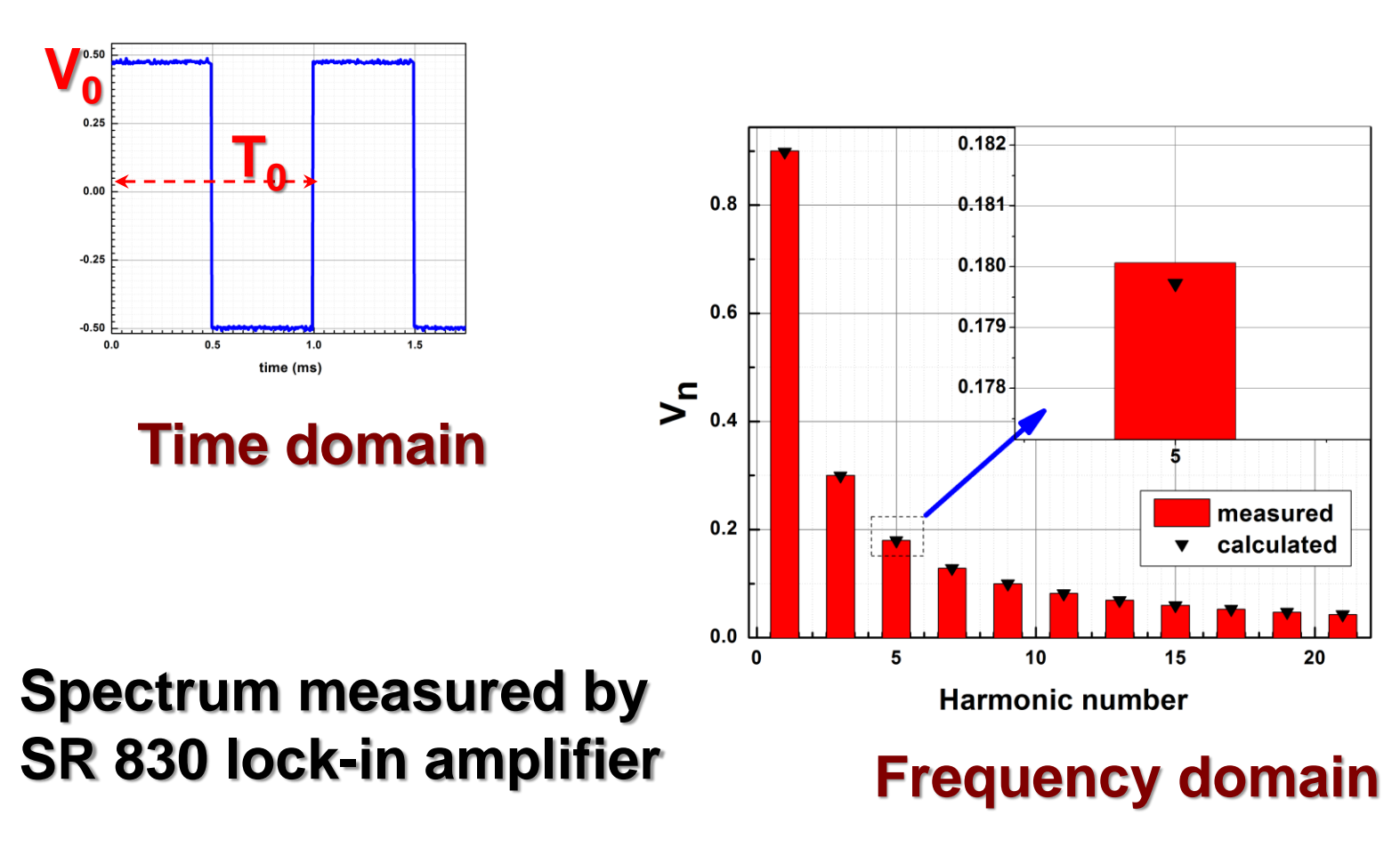

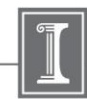

### From Time Domain To Frequency Domain. FFT using Origin. Results.

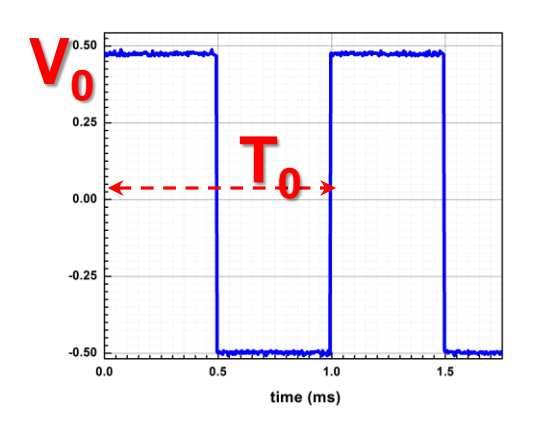

#### **Time domain taken by Tektronix scope**

#### **Data file can be used to convert time domain to frequency domain**

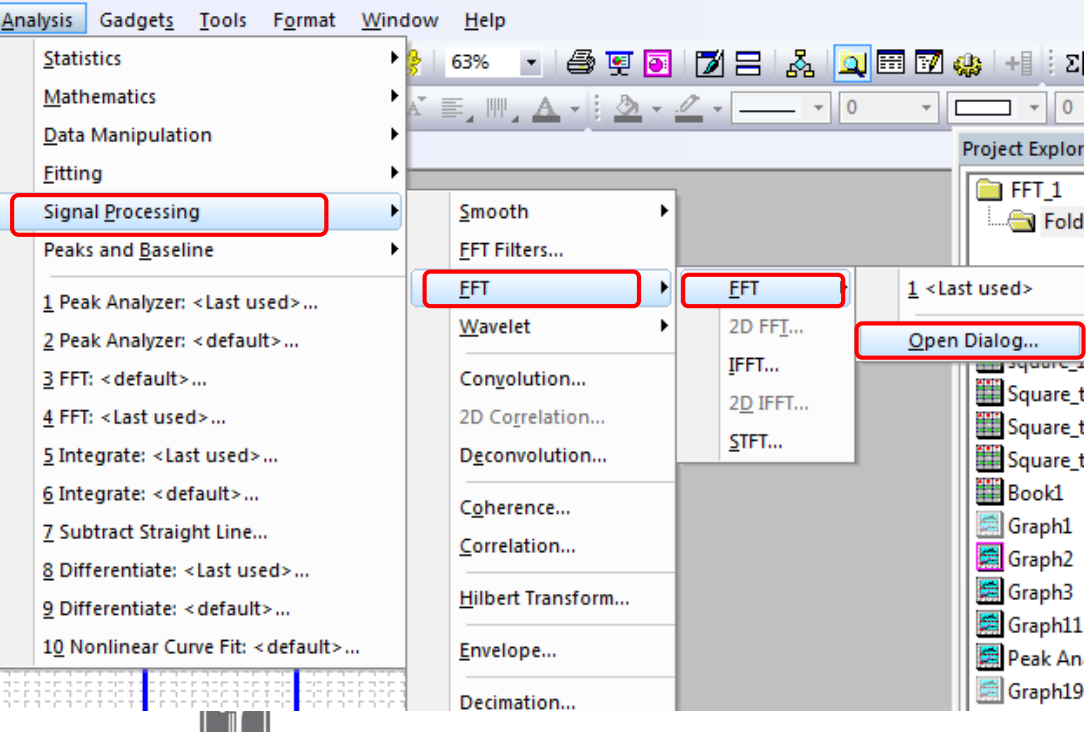

### From Time Domain to Frequency Domain. FFT using Origin. Results.

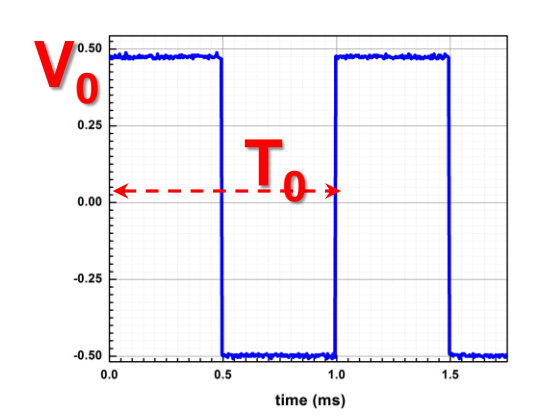

**Time domain taken by Tektronix scope**

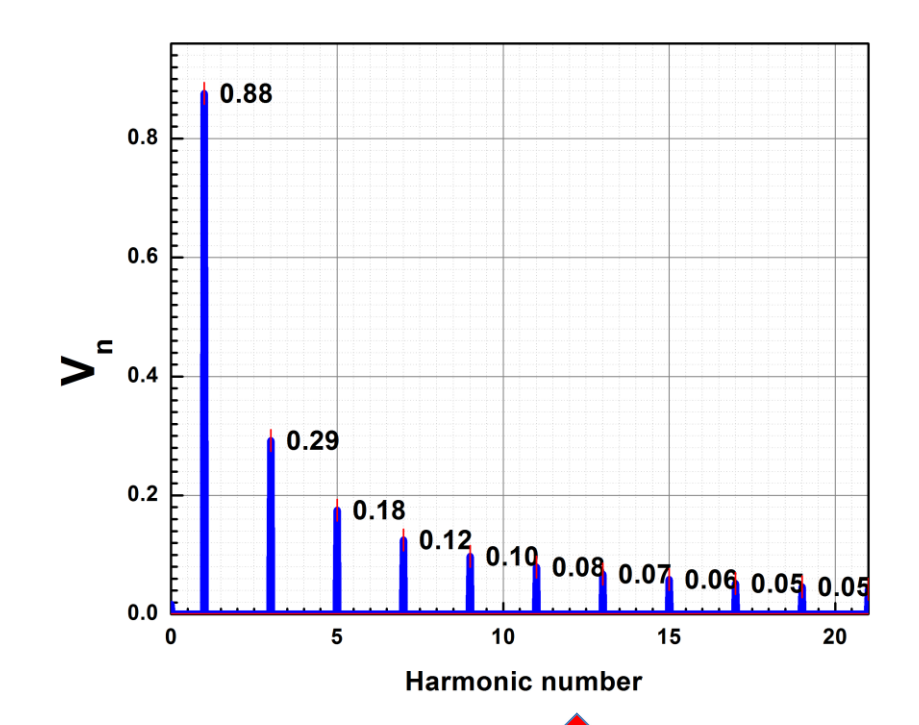

**Spectrum calculated by Origin. Accuracy is limited because of the limited resolution of the scope**

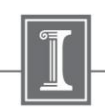

### From Time Domain to Frequency Domain. Using of the Math Option of the Scope.

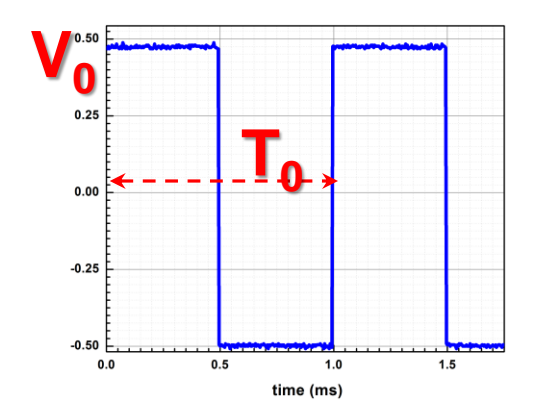

**Time domain taken by Tektronix scope**

**Spectrum calculated by Tektronix scope. Accuracy is limited because of the limited resolution of the scope**

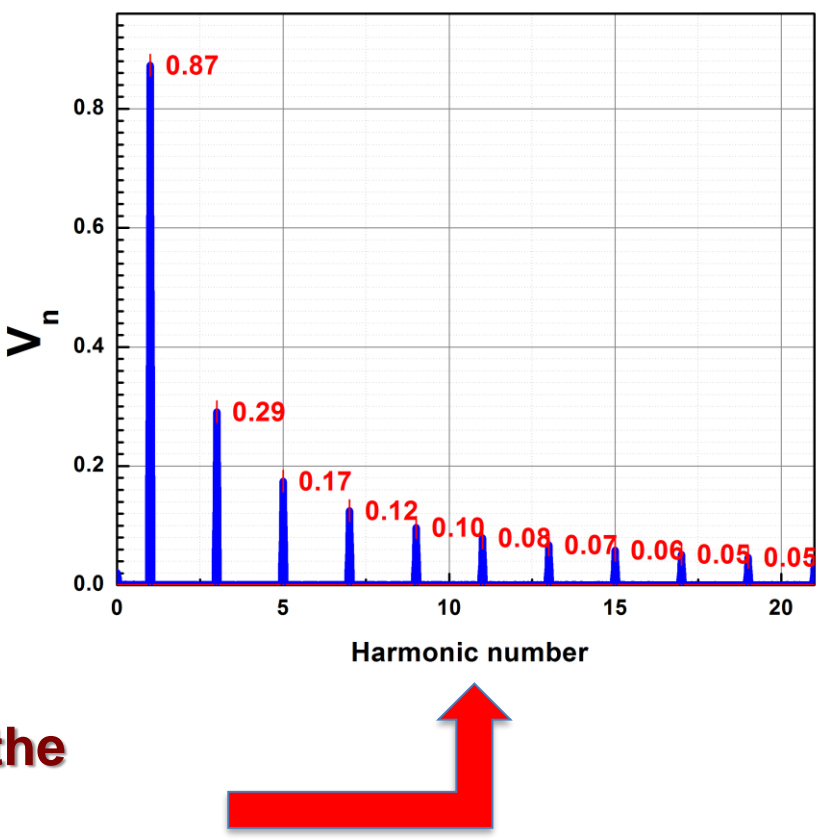

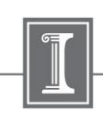

#### From Time Domain to Frequency Domain. Using of the Math Option of the Scope.

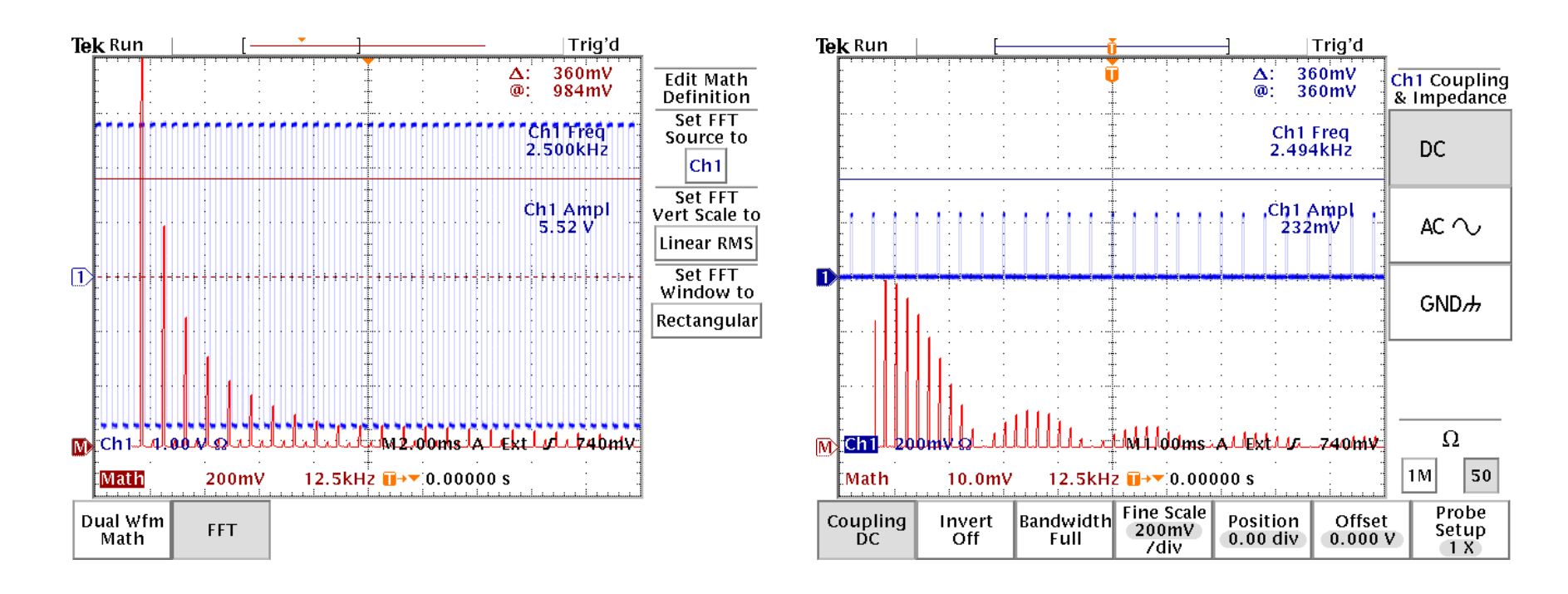

#### **Spectrum of the square wave signal**

#### **Spectrum of the pulse signal**

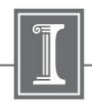

#### From Time Domain to Frequency Domain. Different Waveforms. Using Lock-in.

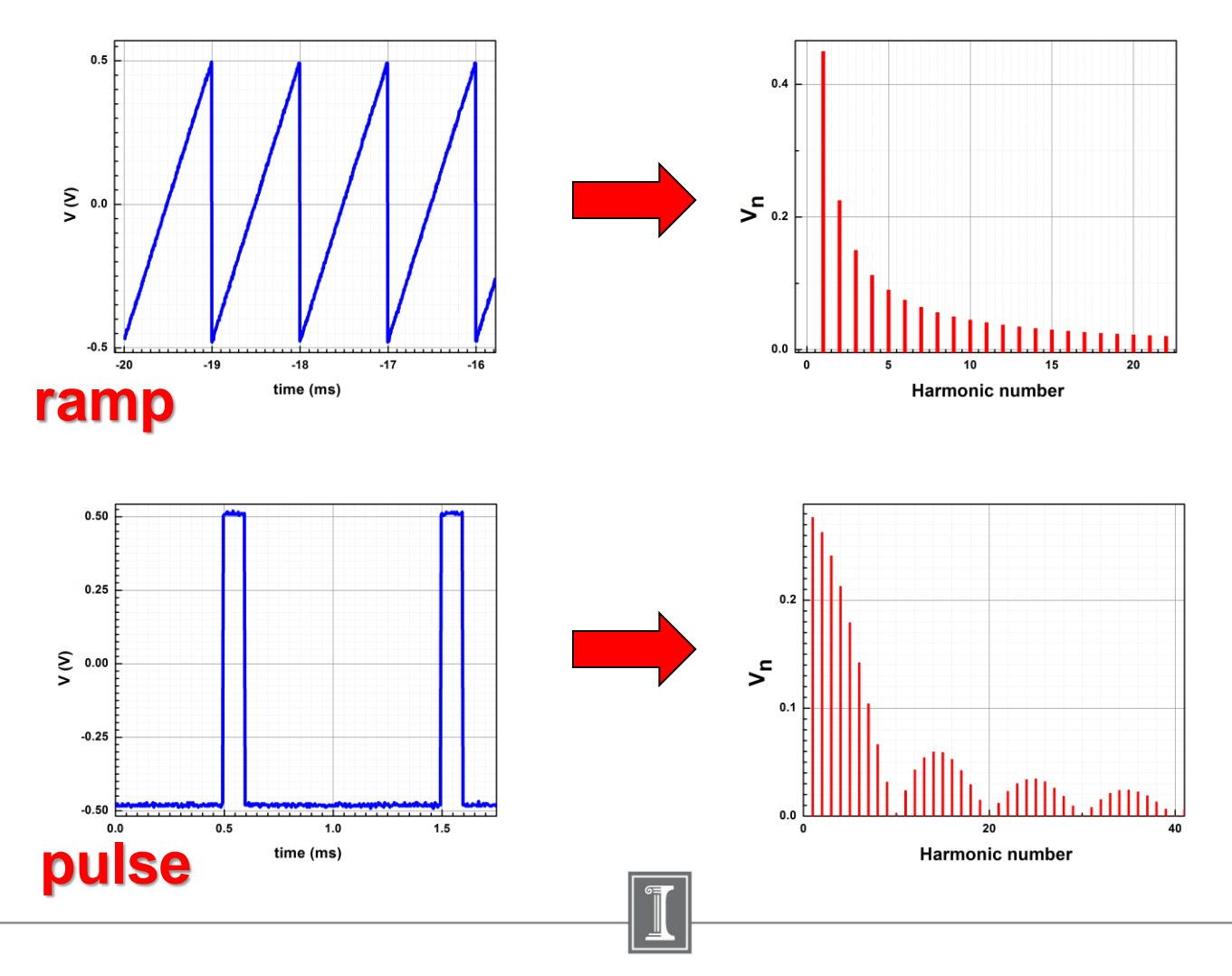

 $9/9/2019$  46

#### **Origin templates for the this week Lab:**

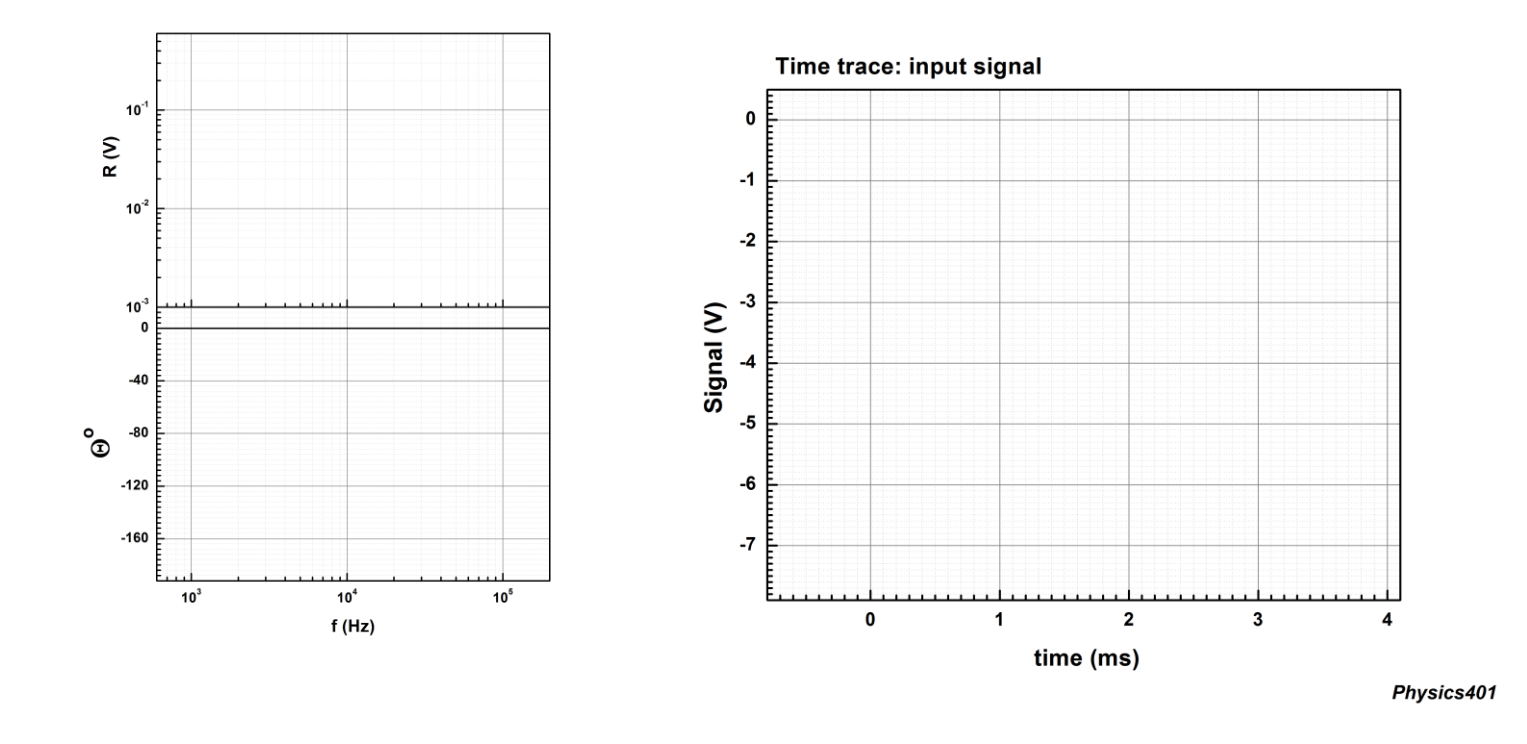

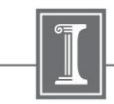

# **References:**

**1. John H. Scofield, "A Frequency-Domain Description of a Lock-in** 

**Amplifier"** *American Journal of Physics* **62 (2) 129-133 (Feb. 1994).**

- *2. Steve Smith* **"The Scientist and Engineer's Guide to Digital Signal Processing***" copyright ©1997-1998 by Steven W. Smith. For more information visit the book's website at: www.DSPguide.com"* **\***
- **You can find a soft copy of this book in:**
- *[\\engr-file-03\PHYINST\APL Courses\PHYCS401\Experiments\DSP and FFT](file://engr-file-03/PHYINST/APL Courses/PHYCS401/Experiments/DSP and FFT)*

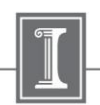

#### *Appendix. Using OriginPro for fitting*

*[Some recommendations how to use OriginPro](https://courses.physics.illinois.edu/phys401/sp2018/Files/Misc/RLC_fitting/fitting%20recommendations.pdf) nonlinear fitting option*

*You can find some examples of OriginPro projects and some recommendation how to do the analysis in next folder:*

*[\\engr-file-03\PHYINST\APL Courses\PHYCS401\Students\3. Frequency Domain](file://engr-file-03/PHYINST/APL Courses/PHYCS401/Students/3. Frequency Domain Experiment. Fitting)  Experiment. Fitting* 

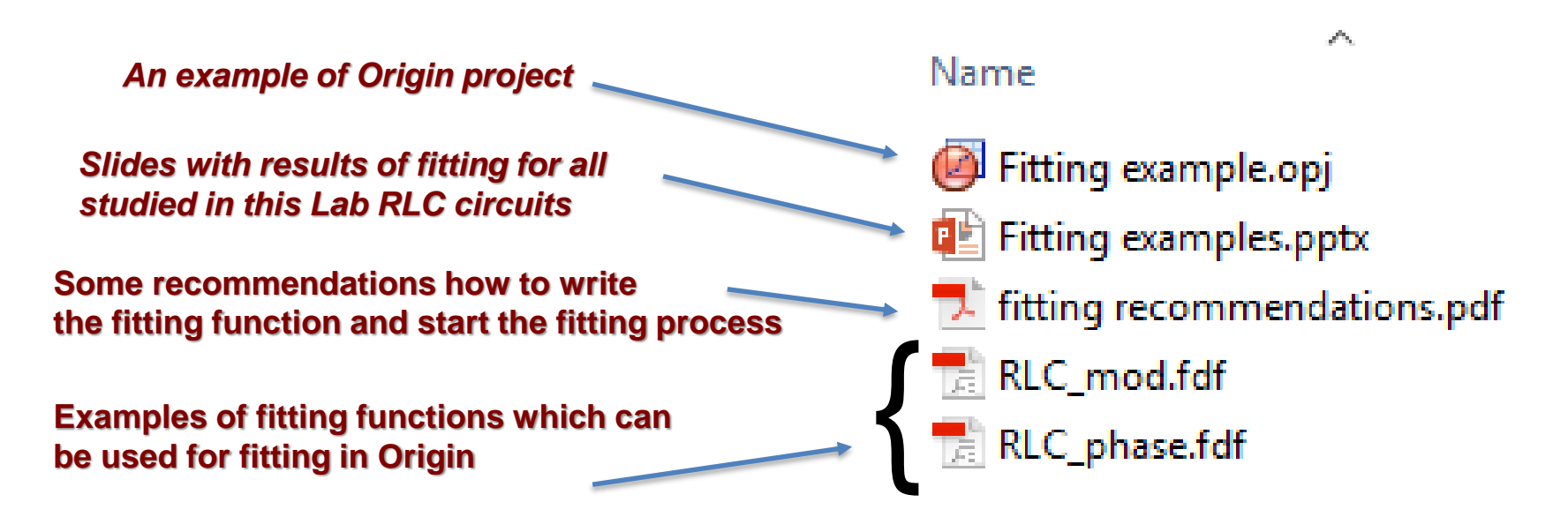

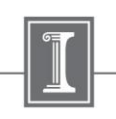